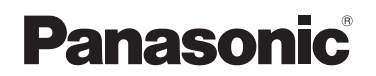

## 取扱説明書 ハイビジョンモバイルカメラ

## $R$ <sub>品番</sub> HM-TA20

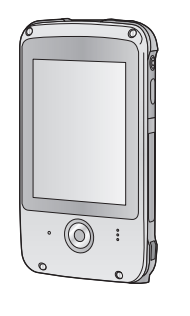

保証書付き

このたびは、パナソニック製品をお買い上げいただき、 まことにありがとうございます。

- 取扱説明書をよくお読みのうえ、正しく安全にお使いください。
- ご使用前に「安全上のご注意」(69~73ページ)、「(重要)本機 の防水 / 防じん、耐衝撃性能について」(4~8ページ)を必ず お読みください。
- 保証書は「お買い上げ日・販売店名」などの記入を確かめ、取 扱説明書とともに大切に保管してください。

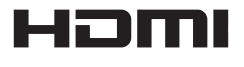

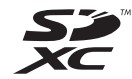

VQT3Q57-1 1AG6P1P6337-A(S) F0411SQ1061

撮る・見る

パソコンで使う

|大事なお知らせなご

## **もくじ** | ※全上のご注意」を必ずお読みください<br>(69 ~ 73 ページ)

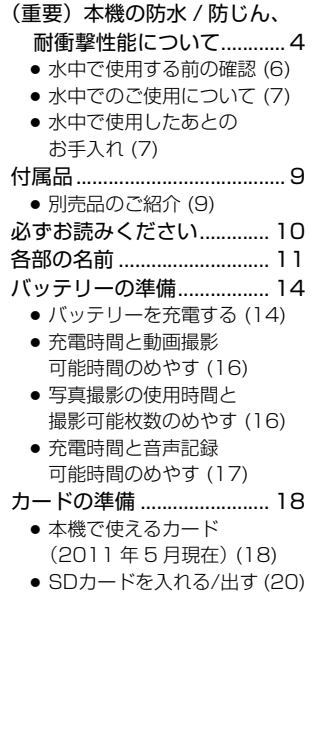

## 準備 | 撮る・見る

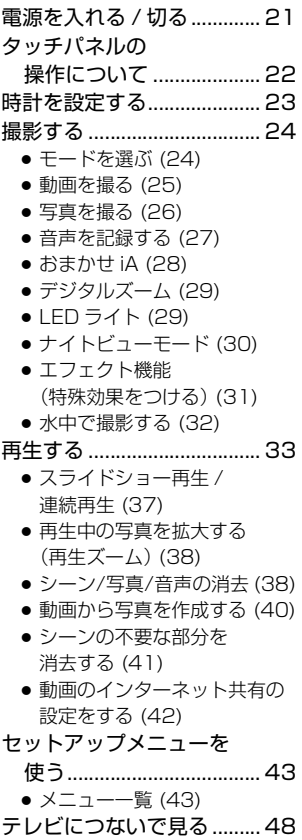

安全上のご

準備

撮る・見る

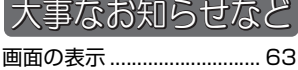

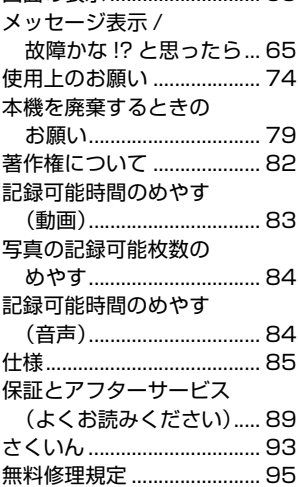

保証書...............................裏表紙

パソコンで使う | 大事なお知らせなど

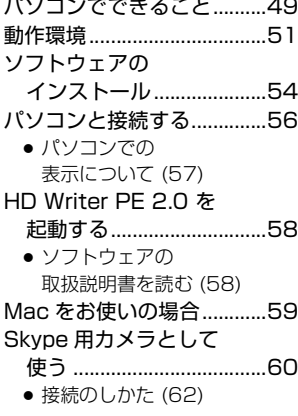

準備安全上のご注意撮る・見るパソコンで使う大事なお知らせなど パソコンで使う |大事なお知! せなど

(重要)本機の防水 / 防じん、耐衝撃性能について

防水 / 防じん性能

JIS 保護等級 IP58 に相当し、水深 3 m/60 分までの撮影が可 能です。(※ 1)

耐衝撃性能

MIL-STD 810F Method 516.5-Shock に準拠した当社の試 験(厚さ 3 cm の合板上で 1.5 m の高さからの落下試験)をク リアしています。(※ 2)

すべての状態において無破壊、無故障、防水を保証するものではあ りません。

- ※ 1. 当社の定める取り扱い方法、指定時間および指定圧力の水中 で使用できることを意味しています。
- ※ 2. MIL-STD 810F Method 516.5-Shockとは、米国国防総省 の試験法規格で、落下高さ 122 cm、落下方向26方向(8角、 12稜、6面)の落下試験を5台のセットを用いて、5台以内 で26方向落下をクリアすることと規定されています。(試験途 中で不具合が生じた場合は、新たなセットを用いて合計5台 以内で落下方向試験をクリアすること) 当社試験法は、上記MIL-STD 810F Method 516.5-Shockを 基準として、落下高さ 122 cmを150 cm とし、厚さ3 cm の 合板上へ落下させる試験をクリアしています。

(落下衝撃部分の塗装剥離・変形など外観変化は不問とします)

### ■ 取り扱いについて

4

- 本機をぶつけたり、落下させたりなどの衝撃を与えた場合、防水性能は 保証いたしません。本機に衝撃が加わった場合は、お買い上げの販売店 か、お近くの修理ご相談窓口(P90)にご相談のうえ、防水性能が保た れているかの点検(有料)をおすすめします。
- 本機を水深 3 m より深いところで使用すると、強い水圧により防水性能 が損なわれる場合があります。
- 洗剤、石けん、温泉、入浴剤、日焼けオイル、日焼け止め、薬品などの 飛まつがかかったときは、速やかにふき取ってください。
- 本機の防水性能は、海水と真水にのみ対応しています。

準備

- お客様の誤った取り扱いが原因の浸水などによる故障は保証対象外とな ります。(P89)
- 本機内部は防水仕様ではありません。浸水した場合は故障します。
- 付属品は防水仕様ではありません。
- カードは防水仕様ではありません。ぬれた手で取り扱わないでください。 また、ぬれたカードを本機に入れないでください。
- 本機を寒冷地での低温下(スキー場や標高の高いところなど)、または、 35 ℃以上の高温になるところ(特に強い太陽光の当たるところ、炎天 下の自動車内、暖房機の近く、船上、砂浜など)に長時間放置しないで ください。(防水性能が劣化します)
- 砂やほこりの多いところでの扉やカバーの開け閉めは、扉やカバーの内 側(ゴムパッキンや端子接続付近など)に砂粒などの異物が付着するお それがあり、異物が付着した状態で扉やカバーを閉めると防水性能が損 なわれます。また故障などの原因になることがありますので、特にお気 をつけください。
- 扉やカバーの内側に異物が付着した場合は糸くずの付いていない布で取 り除いてください。
- 本機または扉やカバーの内側に水滴などの液体が付着した場合は、柔ら かい乾いた布でふき取ってください。水辺、水中、ぬれた手、本機がぬ れた状態での扉やカバーの開け閉めは行わないでください。浸水の原因 になります。
- レンズの内側がくもるとき(つゆつき)

本機の故障や不具合ではありません。使用環境により発生する場合があり ます。

#### レンズの内側がくもった場合の対処方法

- 電源を切り、高温・多湿、砂やほこりの多いところを避け、周囲の温度 が一定の場所で扉やカバーを開けてください。扉やカバーを開けた状態 で約 10 分~ 2 時間そのままにしておくと周囲の温度になじみ、くもり が自然にとれます。
- くもりが取れない場合は、お買い上げの販売店か、お近くの修理ご相談 窓口 (P90) にご相談ください。

#### レンズの内側がくもりやすい条件

以下のような温度差が激しいまたは湿度が高い条件下で使用した場合、 つゆつきが発生し、レンズの内側がくもる場合があります。

- 高温の水辺などから急に水中で使用した場合
- スキー場や標高の高いところなどの寒冷地から暖かい場所に移動した場合
- 多湿な環境で扉やカバーを開けた場合

水中で使用する前の確認

砂粒、ほこりの多いところや水辺、およびぬれた手で扉やカバー の開閉は行わないでください。砂やほこりが付着すると浸水の 原因になります。

- 1) 扉やカバーの内側に異物が付着していないか確認する
	- 糸くずや髪の毛、砂粒などの異物が周りに付いていると、数秒で 浸水して故障の原因になります。
	- 液体が付着している場合は、柔らかい乾いた布でふき取ってください。 液体が付着した状態で使用すると、浸水して故障の原因になります。
	- 異物が付着している場合は、糸くずの付いていない布で取り除い てください。
	- ゴムパッキンの側面や四隅にも砂粒などが付着することがありま すので、特に気をつけて取り除いてください。
- 2) 扉やカバーのゴムパッキンにひび割れや変形がないか確認する
	- 本機のゴムパッキンの性能は、1 年以上経過すると劣化します。 最低でも 1 年に 1 回は、お買い上げの販売店か、お近くの修理ご 相談窓口(P90)にご相談いただき、ゴムパッキンの交換(有料) をおすすめします。
- 3) 扉やカバーを確実に閉じる
	- -<br>● ロックレバーの赤い部分が見えなくなるまで確実にロックして ください。
	- 浸水を防ぐために、液体や砂、髪の手、ほこりなどの異物を挟み 込まないようにお気をつけください。

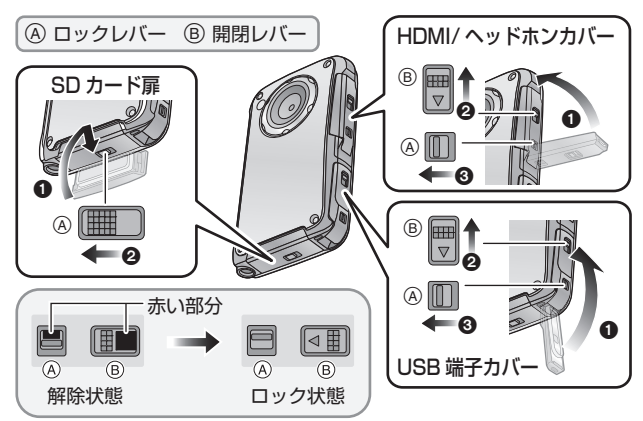

### 水中でのご使用について

- 水深3 m以内、水温0 ℃から35 ℃の範囲内の場所で使用してください。
- 水深 3 m より深いところでは使用しないでください。
- 35 ℃を超えるお湯 (お風呂や温泉など) の中では、使用しないでください。
- 水中で 60 分以上連続して使用しないでください。
- 扉やカバーの開け閉めをしないでください。
- 水中で本機に衝撃を与えないでください。(防水性能が保てず、浸水の 可能性があります)
- 本機を持ったまま水中に飛び込まないでください。また急流や滝など、 激しく水のかかる場所で使用しないでください。(強い水圧がかかり、故 障の原因になることがあります)
- 本機は水中に沈みます。 紛失させないために、 ハンドストラップを確実に 装着するなどして、落とさないようにしてください。
- ねじの長さが 5.5 mm 以上の三脚を取り付けると、本機に穴が開き、浸 水の原因になります。
- 水中ではタッチパネルは使用できません。誤動作しますので、必ずスク リーンロックボタンを押してください。(P32)

### 水中で使用したあとのお手入れ

#### 水洗いをして砂粒やほこりを取り除くまでは、扉やカバーを開閉 しないでください。ご使用後は必ずお手入れをしてください。

- 手、体や髪の手などに付いた水滴、砂粒、塩分をよくふき取ってください。
- 水しぶきや砂がかかる恐れのある場所は避け、室内でのお手入れを おすすめします。

#### 水中でのご使用後は、60 分以上放置しないでください。

● 異物や塩分を付着したまま放置していると破損、変色、腐食、異臭 または防水性能の劣化の原因になります。

### 1) 扉やカバーを閉じたまま水洗いをする

● 海辺や水中で使用した場合は、浅い容器にためた真水の中で10分 程度つけ置きしてください。

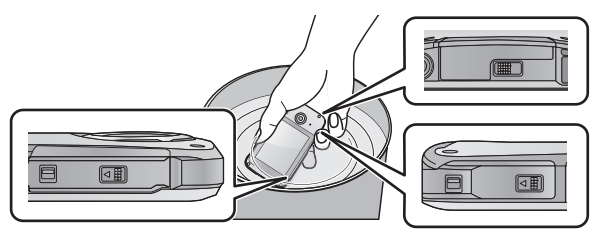

7 準備安全上のご注意撮る・見るパソコンで使う大事なお知らせなど 2) 図のようにして本機を持ち、軽く数回振って水を抜く

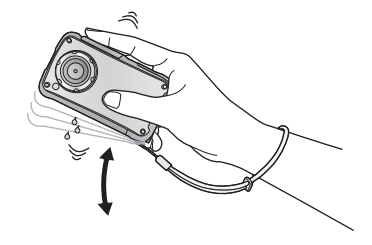

- 海辺や水中での使用後、水洗い後は本機のスピーカー部にしばらく 水がたまり、音が小さくなったり、ひずんだりする場合があります。
- 落下防止のために、ハンドストラップをしっかりと固定してくだ さい。
- 3) 柔らかい乾いた布で水滴をふき取り、風通しのよい日陰で乾かす

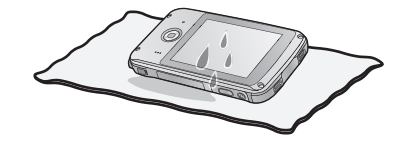

- 乾いた布の上に置いて乾かしてください。
- ドライヤーなどの熱風で乾燥させないでください。変形により防水 性能が劣化します。
- ベンジン、シンナー、アルコール、クレンザーなどの薬品、石けん、 中性洗剤を使用しないでください。
- 4) 水滴が付いていないことを確認してから、扉やカバーを開け、 内側に残った水滴や砂粒を柔らかい乾いた布でふき取る
	- 十分に乾燥させないまま、扉やカバーを開けると、水滴がカード に付着する場合があります。また、カード挿入部付近や端子付近 の溝に水分がたまる場合があります。柔らかい乾いた布で必ずふ き取ってください。
	- ぬれたまま扉やカバーを閉じると、水滴が本機内部に侵入し、 つゆつきや故障の原因になります。

# 付属品

以下の付属品がすべて入っているかお確かめください。 記載の品番は、2011年5月現在のものです。

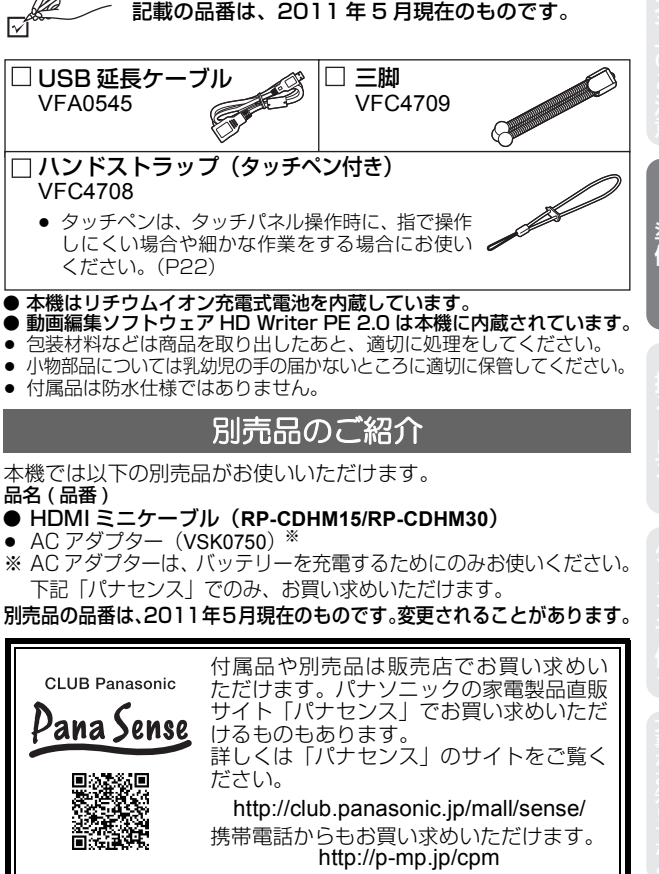

- 動画編集ソフトウェア HD Writer PE 2.0 は本機に内蔵されています。
- 包装材料などは商品を取り出したあと、適切に処理をしてください。 ● 小物部品については乳幼児の手の届かないところに適切に保管してください。
- 付属品は防水什様ではありません。

### 別売品のご紹介

本機では以下の別売品がお使いいただけます。 品名 ( 品番 )

- **HDMI ミニケーブル (RP-CDHM15/RP-CDHM30)**
- AC アダプター (VSK0750) ※
- ※ AC アダプターは、バッテリーを充電するためにのみお使いください。 下記「パナセンス」でのみ、お買い求めいただけます。

別売品の品番は、2011年5月現在のものです。変更されることがあります。

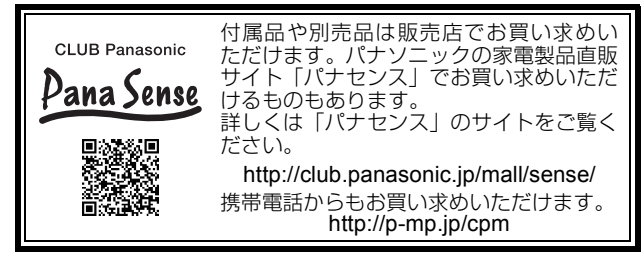

準備

必ずお読みください

### ■ 本機の記録方式と互換性について

本機は高精細なハイビジョン映像を記録する MP4 方式のモバイル カメラです。

● AVCHD 規格とは記録方式が異なりますので、互換性はありません。

### ■ 事前に必ずためし撮りをしてください

大切な撮影のときには、必ず事前にためし撮りをし、正常に撮影や 録音されていることを確かめてください。

● 本機を落としたり、ぶつけたりして、強い振動や衝撃を与えないでくだ さい。また、本機に強い圧力をかけないでください。

#### 撮影内容の補償はできません

本機およびSDカードの不具合で撮影や録音されなかった場合の内 容の補償につきましては、当社は一切の責任を負いかねますので、 あらかじめご了承ください。

### ■ 本書内の写直、イラストについて

本書内の製品姿図・イラスト・メニュー画面などは実物と多少異な りますが、ご了承ください。

#### ■ 本書での記載について

以下のように記載しています。

- ≥ SD メモリーカード、SDHC メモリーカード、SDXC メモリーカード→ 「SD カード」
- 参照いただくページ→ P00

## 各部の名前

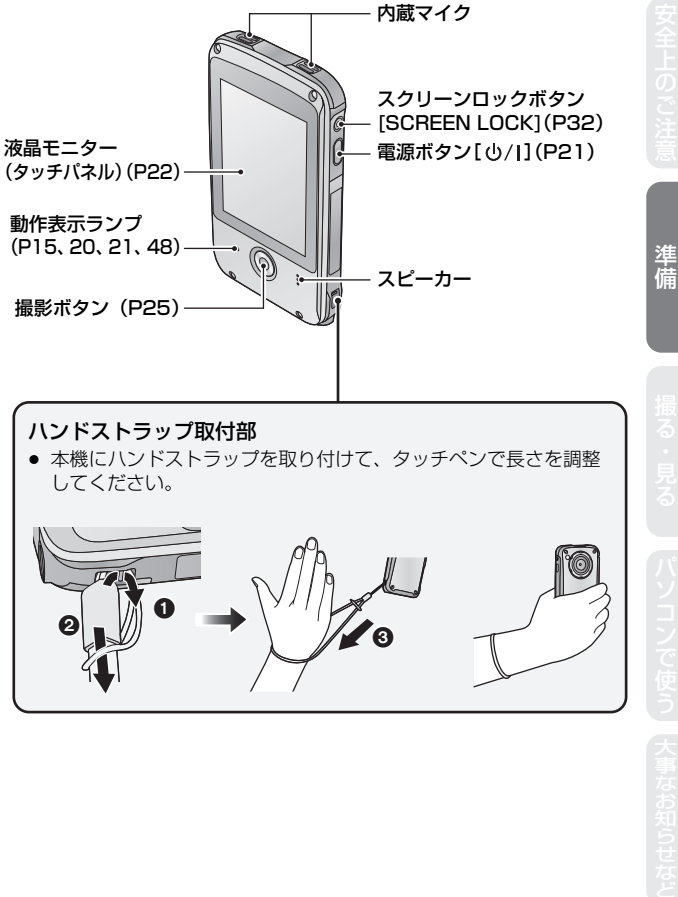

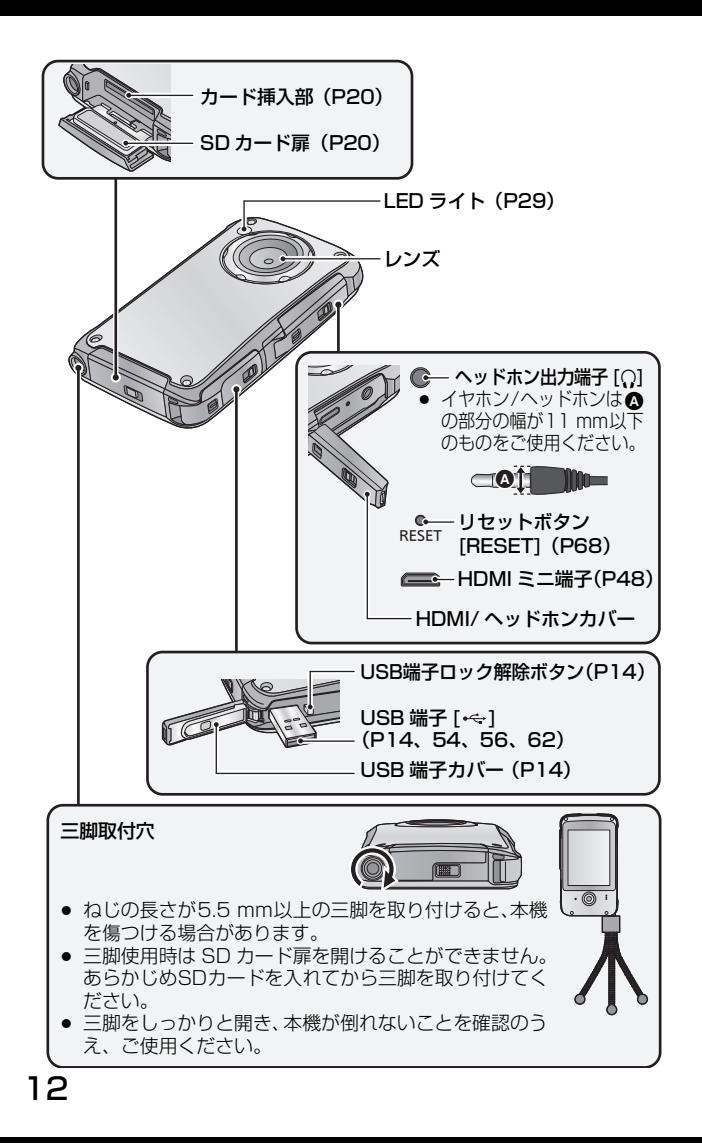

### ∫ USB 端子カバー、HDMI/ ヘッドホンカバー、SD カー ド扉のロックについて

それぞれの扉やカバーには、開閉レバーをロックするためのロックレバーが ついています。扉やカバーを開け閉めするときは、ロックレバーをスライド させてから開閉レバーをスライドさせてください。

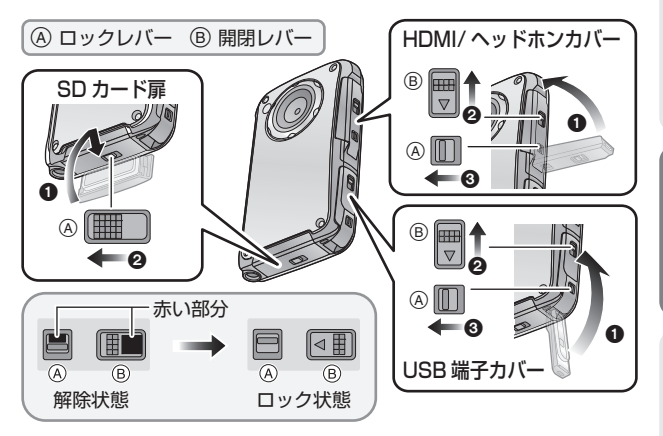

準備

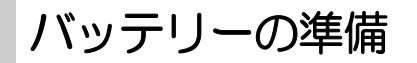

### バッテリーを充電する

お買い上げ時、バッテリーは充電されていませんので、十分に充電 してからお使いください。

- 本機はリチウムイオン充電式電池を内蔵しています。製品廃棄のとき以外 は取り外ししないでください。
- 電源を入れているとき、バッテリーの充電はできません。
- ¥ AC アダプター(別売)でも充電できます。(P9)
	- USB 端子を出す

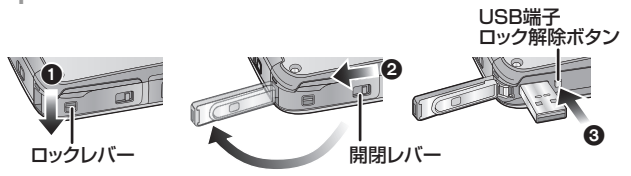

- **USB 端子カバーにあるロックレバーを矢印の方向にスライドして、** 開閉レバーのロックを解除する
- **2 開閉レバーを矢印の方向にスライドさせて、USB 端子カバーを** 開ける
- 3 USB 端子ロック解除ボタンを押して、USB 端子を出す
	- USB 端子が飛び出しますのでお気をつけください。
- 2 本機のUSB端子とパソコンをUSB延長ケーブルで接続する

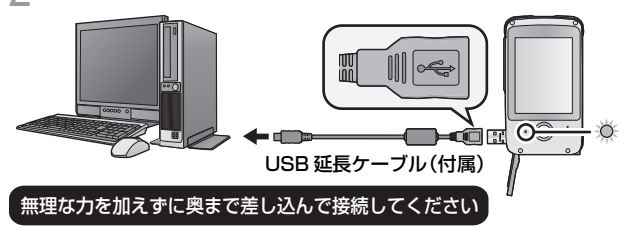

● 必ず付属の USB 延長ケーブルをお使いください。(付属品以外を お使いの場合は動作を保証できません)

- USB 延長ケーブルは、奥までしっかり差し込んで ください。(A まで差し込む) 差し込みがゆるいと、正常に機能しません。
- 動作表示ランプが 2 秒間隔で赤色点滅し、充電が 始まります。
- 充電中は動作表示ランプが点滅します。充電が完了 すると動作表示ランプが消灯します。
- ACアダプターを使って充電する 場合は、当社製 AC アダプター VSK0750(別売)を使用してく ださい。

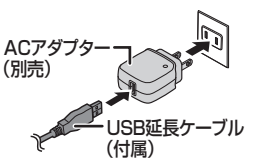

Á

### ■ USB 端子を元に戻すには

● USB 端子を指で押すときは、ゆっくり確実に押してください。

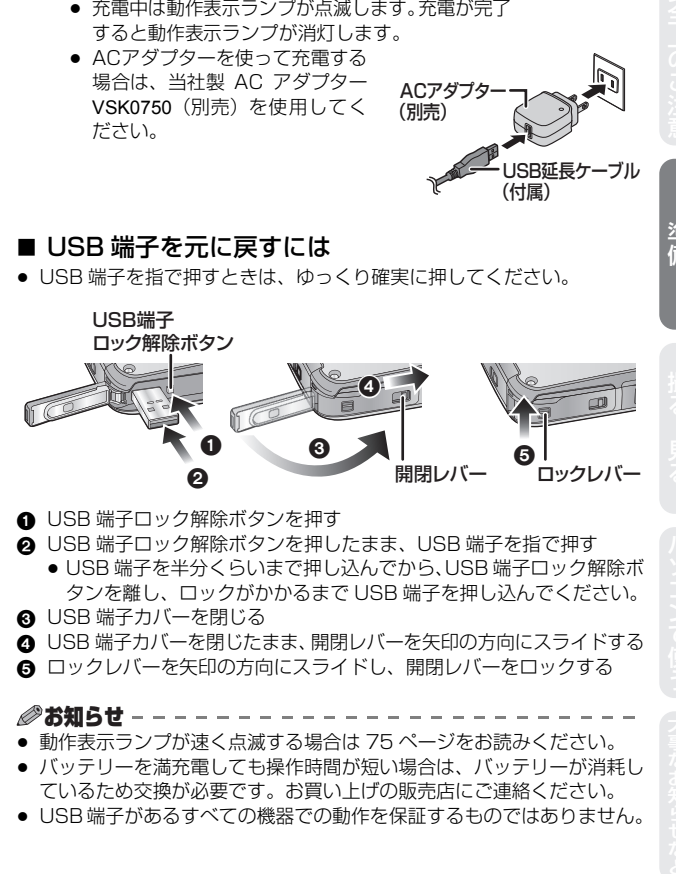

- **USB 端子ロック解除ボタンを押す**
- **2** USB 端子ロック解除ボタンを押したまま、USB 端子を指で押す
	- USB 端子を半分くらいまで押し込んでから、USB 端子ロック解除ボ タンを離し、ロックがかかるまで USB 端子を押し込んでください。
- **6 USB 端子カバーを閉じる**
- **4 USB 端子カバーを閉じたまま、開閉レバーを矢印の方向にスライドする**
- 6 ロックレバーを矢印の方向にスライドし、開閉レバーをロックする

### ∥お知らせ –

- 動作表示ランプが速く点滅する場合は 75 ページをお読みください。
- バッテリーを満充電しても操作時間が短い場合は、バッテリーが消耗し ているため交換が必要です。お買い上げの販売店にご連絡ください。
- USB 端子があるすべての機器での動作を保証するものではありません。

準備

### 充電時間と動画撮影可能時間のめやす

### ■ 充雷時間 / 撮影可能時間(温度 25 ℃ / 湿度 60%RH)

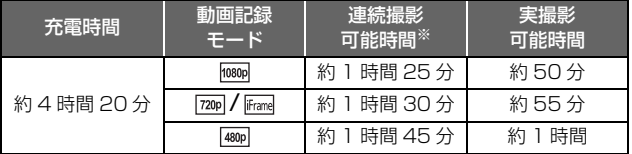

※ 1 シーンの最大連続記録時間は以下になります。

- 「動画記録モード」の設定が 1080p/ / 720p / 480pの場合: 29 分 59 秒
- 「動画記録モード」の設定が Winnelの場合: 約 20 分(記録容量 4 GB まで)

● 充電時間はバッテリーを使い切ってから充電した場合の時間です。高温 / 低温時など、使用状況によって充電時間、撮影可能時間は変わります。

∥お知らせ – –

- 実撮影可能時間とは、撮影 / 停止、電源の入 / 切、ズーム操作などを繰り 返したときに撮影できる時間です。
- 使用後や充電後は本機が温かくなりますが、異常ではありません。

### 写真撮影の使用時間と撮影可能枚数のめやす

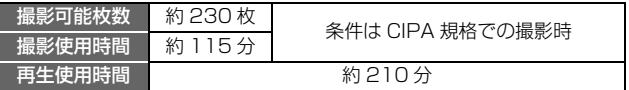

#### CIPA 規格による撮影条件

- CIPA は、カメラ映像機器工業会 (Camera & Imaging Products Association)の略です。
- 当社製の SD メモリーカード (2 GB) 使用

### 充電時間と音声記録可能時間のめやす

### ∫ 充電時間 / 記録可能時間(温度 25 ℃ / 湿度 60%RH)

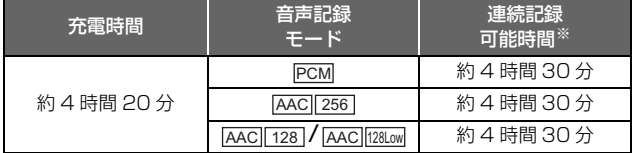

※ 1 ファイルの最大連続記録時間は以下になります。 約 5 時間(記録容量 4 GB まで)

● 充電時間はバッテリーを使い切ってから充電した場合の時間です。高温 / 低温時など、使用状況によって充電時間、記録可能時間は変わります。

●お知らせ - -

● 使用後や充電後は本機が温かくなりますが、異常ではありません。

### バッテリー残量表示について

● バッテリーの残量が少なくなるに従って、(IIII)→(IIII)→(IIII)→ 【□→(□→表示が変わります。容量がなくなると「□が赤色にな ります。

準備

17

## カードの準備

本機では以下のように動作します。

● カードを挿入していない場合:

内蔵メモリーで、動画、写真、音声の記録・再生

( ) が表示されます)

● カードを挿入している場合:

カードで、動画、写真、音声の記録・再生

通常はカードを入れてお使いください。

### 本機で使えるカード(2011 年 5 月現在)

本機は SDXC 対応機器(SD メモリーカード /SDHC メモリー カード /SDXC メモリーカードに対応した機器)です。 SDHC メモリーカード /SDXC メモリーカードを他の機器で使う 場合は、各メモリーカードに対応しているか確認してください。

動画撮影時は、SD スピードクラス※が 4 以上の SD カードをお使 いください。

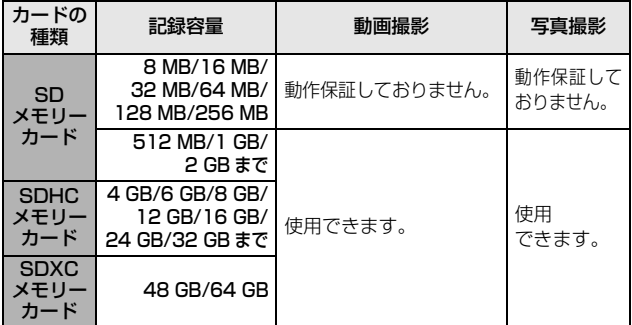

※ SD スピードクラスとは、連続的な書き込みに関する速度規格です。 カードのラベル面などでご確認ください。

(例)

 $CLASS(4)$ 

使用可能な当社製 SD メモリーカード /SDHC メモリーカード / SDXC メモリーカードについての最新情報は、下記サポートサイ トでご確認ください。

http://panasonic.jp/support/video/connect/

- SDHC ロゴのない 4 GB 以上のメモリーカードや SDXC ロゴのない 48 GB 以上のメモリーカードは、SD 規格に準拠していないため使用で きません。
- SDカードの書き込み禁止スイッチを図 のように「LOCK」側にすると、書き込 みやデータの消去、ノォーマットができ **書き込み禁止** なくなります。戻すと可能になります。 **スイッチ**

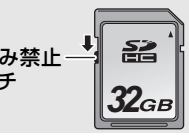

- 内蔵メモリーについて
- 記録容量は約 10 MB です。
- 記録したシーンや写真または音声をカードにコピーすることは できません。内蔵メモリーは、大事な撮影前のお試し用としてお 使いください。
- 内蔵メモリーで記録したシーンや写真または音声をコピーする 場合は、パソコンを使ってコピーしてください。(P49、50)
- カードよりアクセス時間が長い場合があります。

準備安全上のご注意撮る・見るパソコンで使う大事なお知らせなど

準備

### SD カードを入れる / 出す

当社製以外のSDカードや他の機器でお使いになったSDカードを 本機ではじめてお使いの場合は、まずフォーマットしてください。 (P47)フォーマットすると、SD カードに記録されているすべて のデータは消去され、元に戻すことはできません。

動作表示ランプの消灯を確認してください。

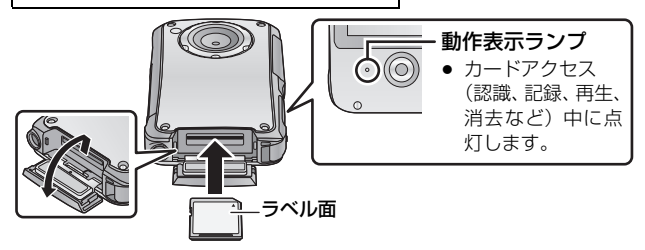

- SDカード扉を開いて、カード挿入部にSDカードを入れる (出す)
	- ロックレバーでロックを解除してから SD カード扉を開いてくだ さい。
	- 入れるときはラベル面を図の方向に向けて、「カチッ」と音がする までまっすぐ押し込む。
	- ●出すときは、SDカードの中央部を押し込んで、まっすぐ引き抜く。

### 2 SD カード扉を閉じる

#### *∥*お知らせ – – –

- SD カードの裏の接続端子部分には触れないでください。
- SD カードの取り扱いについて詳しくは 77 ページをご覧ください。

## 電源を入れる / 切る

### 電源ボタンを押して、電源を入れる

● 液晶モニターが占灯します。

### 【電源を切るには】

液晶モニターが消灯するまで、電源ボタンを押し続けてください。

### ∫ 画面表示について

画面に表示されるアイコンについては 63 ページを参照してください。

### ■ パワーヤーブ機能について

バッテリーの消耗を防ぐため、約 2 分間操作 しなかった場合、画面が消灯し、待機状態とな ります。(動作表示ランプが点滅します) 待機状態でさらに約 5 分間操作しない状態が 続くと、自動的に電源が切れます。

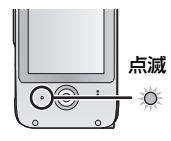

● 電源ボタンまたは撮影ボタンを押すと、待機状態 は解除されます。

### ■ 温度上昇警告アイコンについて

温度上昇警告アイコン I/ Y が表示された場合は、本機の温度が上昇 しています。

- 八、が点灯しても撮影 / 再生はできますが、できるだけ早く使用を終了 し、電源を切ってください。
- 温度がさらに上昇した場合は、 八 が点滅したあと、 自動的に電源が切 れます。温度が下がるまで電源が入りません。( 八へ が点滅します) 温度が下がるのを待ってから使用してください。
- 動画撮影中には、撮影停止までのカウントダウン表示が約 15 秒から 始まり、表示が 0 秒になると撮影が停止します。
- 温度が上昇しているとき( M、が点灯中)に電源を切ると、温度が下が るまで電源が入りません。( 八へが点滅します)

準備安全上のご注意撮る・見るパソコンで使う大事なお知らせなど

撮る・見る

準備

タッチパネルの操作について

指で液晶モニター(タッチパネル)を直接タッチして操作します。 指で操作しにくい場合や細かな作業には、タッチペン(付属)が便 利です。

### ■ タッチする

タッチパネルを押して離す動作で選択 します。

- アイコンの中央部をタッチしてください。
- タッチパネルに触れている状態で、他の 個所をタッチしても動作しません。

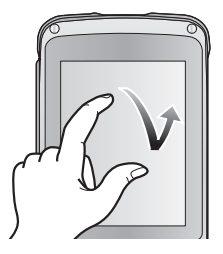

### ■ タッチしながらスライドする

タッチパネルを押したまま動かす動作 です。

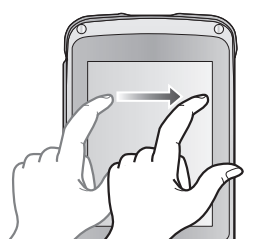

●お知らせ - -● ボールペンなど、先のとがった硬いものでタッチしないでください。

## 時計を設定する

1 メニュー設定する(P43)

**三「MENU」→ 1」→「時計設定」** 

- 2 合わせる項目(年/月/日/時/分)をタッチし、△/▼で 数字を合わせる
	- 2000年から 2039年まで設定できます。
	- 時間は 24 時間表示です。

### 3 「決定」をタッチする

#### ●お知らせ --● お買い上げ時は、時計設定されていません。

- 初回起動時や内蔵日付用電池が消耗している場合は、「日付時刻を設定し てください」というメッセージが表示されます。「時計設定」から日付時 刻を設定してください。
- 本機のバッテリーを充電すると、内蔵日付用電池も充電されます。
- 日付時刻が未設定の場合は、2011年1月1日0時0分で記録されます。

準備安全上のご注意撮る・見るパソコンで使う大事なお知らせなど

撮影する

● 本機は撮影時に自動的にオートフォーカス、オートホワイトバランス、 電子式手ブレ補正※が働きます。

※ 写真撮影時やデジタルズーム操作中は、電子式手ブレ補正は働きま せん。

#### ● 撮影は本機を縦向きにして行ってください。

### モードを選ぶ

- 1 「MODE」をタッチする
	- ●「MODE」が表示されていない場合は撮影ボタンを押してください。

### 2 アイコンをタッチする

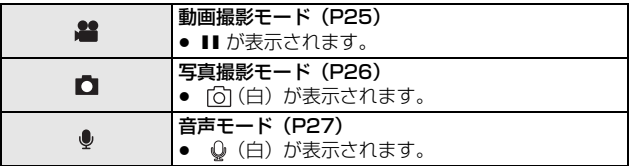

### 動画を撮る

#### 動画撮影モードのとき

#### 撮影ボタンを押して撮影を始める  $\bigcirc$

● 撮影を開始すると ■ が消えて. ● が表示されます。

### 2 撮影ボタンをもう一度押して撮影を停止する

### ●お知らせ - -

- 撮影を開始してから停止するまでが 1 シーンとして記録されます。
- 以下の場合は、撮影停止までのカウントダウン表示が約30秒から始まり、 表示が 0 秒になると撮影が停止します。 - 記録中にカードの容量がいっぱいになるとき
	- 1 シーンの最大連続記録時間まで記録するとき(P16、83)
- 記録可能時間については 83 ページを参照してください。
- SD カード 1 枚の最大記録数は、899100 シーンです。
- 記録中にタッチ操作をすると、操作音が記録される場合があります。

### ■ 動画撮影時の画面表示について

- 1080p :動画記録モード
- :動画撮影中
- Ⅱ : 撮影の一時停止中
- 01h30m :残り記録可能時間
- 00m00s :撮影経過時間
- h は [hour(時間)|、m は [minute(分)|、 s は「second( 秒 )」を省略した表示です。

### 撮影した動画の互換性について

- MP4 対応機器以外とは互換性がありません。MP4 に対応していない 機器では再生できませんので、お使いの機器の説明書で対応を確認し てください。
- MP4 対応機器であっても再生できない場合があります。この場合は、 本機で再生してください。

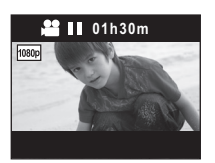

撮る・見る

### 写真を撮る

#### 写真撮影モードのとき

### 撮影ボタンを押す (●

- ピントの合ったところに [] が表示されます。
- ■■ (赤) が表示されます。

●お知らせ - - - -

#### ● 動画撮影中に写真を記録することはできません。

- 画像横縦比は、選択している記録画素数によって変わります。
- ピントは近くの被写体を優先して合わせます。希望の位置に [] が表示 されない場合は、被写体に近づいたり、画面をずらすなどして、ピント を合わせ直してください。
- 暗い場所ではシャッター速度が遅くなりますので、三脚の使用をおすす めします。
- 撮影ボタンを押すと、画面が一瞬黒くなります。

### ■ 写真撮影時の画面表示について

- :写真動作表示
- $8<sub>M</sub>$ :写真記録画素数
- 
- 12345 :残り記録可能枚数<br>【 】 :フォーカス合焦枠 :フォーカス合焦枠
- F2.8 :絞り値
- 1/30 :シャッター速度

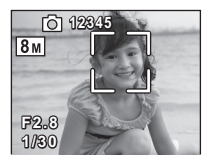

### 音声を記録する

#### 音声モードのとき

### 撮影ボタンを押して録音を始める (●

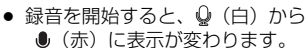

### 2 撮影ボタンをもう一度押して録音を停止する

### ■ 録音中に写真を撮るには

1) (0) をタッチする

● 画面に映像が表示され、写真の撮影ができるようになります。

#### 2) ◎ をタッチして写真を撮る

∥お知らせ – –

- バッテリーの消耗を防ぐため、音声記録中に約 2 分間操作しなかった場 合、画面が消灯します。画面をタッチすると、再び画面が表示されます。
- 記録中にタッチ操作をすると、操作音が記録される場合があります。

### ■ 音声記録時の画面表示について

- PCM
- :音声記録モード
- $\bullet$ :音声記録中

#### 01h30m :残り記録可能時間

#### 00h00m00s:記録経過時間

● h は 「hour( 時間)」、m は 「minute( 分)」、 s は「second( 秒 )」を省略した表示です。

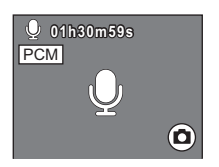

撮る・見る

### おまかせ iA

撮りたいものに本機を向けるだけで、撮影状況に適した以下のモード になります。

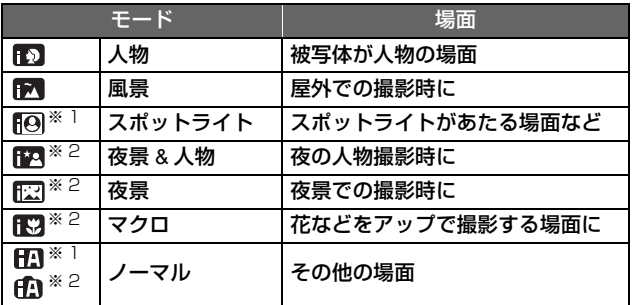

※ 1. 動画撮影モード時のみのモード

※ 2. 写真撮影モード時のみのモード

### *∥*お知らせ – – –

- 撮影状況によっては、希望のモードにならない場合があります。
- 人物/スポットライトモード時は、顔を検出すると白色の枠で囲まれます。 また人物モード時は、より大きく画面の中心に近い顔が、オレンジ色の 枠で囲まれます。
- 顔検出する枠は最大 3 個です。
- 音声記録中の写真撮影時は、おまかせ iA モードのアイコンは表示されま せんが、おまかせ iA モードは働いています。
- 夜景 & 人物 / 夜景モード時は、三脚の使用をおすすめします。
- 顔の大きさや傾きなど、撮影状況によっては顔が検出できないことがあ ります。

### デジタルズーム

最大 4 倍まで拡大できます。

### <u>⊺</u>)または∭をタッチし続ける

● ズームバーを直接タッチしても拡大、縮小する ことができます。

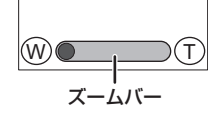

∥お知らせ - -

- 動画撮影モード時は、すべてのズーム倍率でレンズから約 30 cm まで、 写真撮影モード時は、すべてのズーム倍率でレンズから約 10 cm まで 近づいて撮ることができます。
- ズーム倍率を大きくするほど画質は粗くなります。

### LED ライト

暗い場所でも明るく撮影することができます。

- 1 (撮影の一時停止中に)
	- 「MENU」をタッチする
- つ 知をタッチする

をタッチして、LED ライトの点灯 / 消灯を切り換えます。

●お知らせ - - -

- 電源を切るか、 ▶ 「PLAY」をタッチすると解除されます。
- LED ライトを使用すると撮影可能時間は短くなります。
- LED ライトの使用範囲 (めやす) は約 80 cm までです。
- ライトの使用が禁止されている場所では、消灯してください。
- スクリーンロックモード時は、本機の電源を切にしてもLEDライトの設定 は変わりません。

### ナイトビューモード

ナイトビューモードを使うと、通常より明るく撮影することができ ます。

● 動画撮影モードにする

### 撮影の一時停止中に、 ■ 「MENU」をタッチする

### 2 をタッチする

をタッチして、ナイトビューモードの入 / 切を切り換えます。

撮影するシーンが暗い場合、またはナイトビュー モードが入の状態で明るくなると、 (2) が自動的 に点滅します。

をタッチして、ナイトビューモードの入 / 切 を設定することもできます。

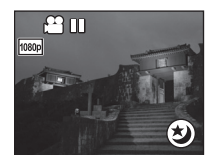

*●*お知らせ - - -

- 撮影中にナイトビューモードの入 / 切はできません。
- ナイトビューモードが入のとき、おまかせ iA モードは働きません。

### エフェクト機能 (特殊効果をつける)

色合いを変更したり、肌をなめらかにする効果をつけて撮影するこ とができます。

- 1 撮影の一時停止中に、 「MENU」をタッチする
- 
- 2 ◎∥をタッチする<br>3 エフェクトアイコ 3 エフェクトアイコンをタッチして設定する
- 選択中のエフェクトアイコンは黄色で表示され、エフェクト効果が 画面に反映されます。

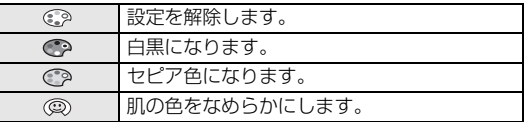

●お知らせ - -● 電源を切るか、 ▶ 「PLAY」をタッチすると設定は解除されます。

### 水中で撮影する

本機は水深 3 m までの水中で、動画 / 写真の撮影をすることができ ます。

● 水中ではタッチパネルは使用できません。 誤動作しますので、必ずスクリーンロックボタンを押してください。

- 1 メッセージが表示されるまでスクリーン ロックボタンを押し続ける
	- タッチ操作はできなくなります。
	- ■ [MENUI や [MODEI の設定中は、スク リーンロックモードにすることはできません。
	- スクリーンロックモードを解除するには、スク リーンロックボタンをもう一度長押ししてくだ さい。

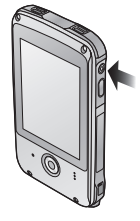

2 撮影ボタンを押す

### ■ 動画撮影モードと写真撮影モードを切り換えるには スクリーンロックボタンを押す

∥お知らサ – –

- スクリーンロックモード時は以下の制限があります。 - エフェクト機能は解除されます。 - ズームは 1 倍になります。
- LED ライトをお使いになる場合は、LED ライトの設定を入にしてから スクリーンロックモードにしてください。(P29)

## 再生する

再生時は、本機を横向きにして操作することをおすすめします。 本書では、主に横向きでの再生手順で説明します。

### 1 「PLAY」をタッチする

- 最後に記録したシーン、写真または音声が再生されます。
- 再生される音声に写真が一緒に記録されていた場合、写真が表示さ れます。次の (前の)写真を再生するには、写真にある ▶ / < を タッチするか、画面表示を右から左へ(左から右へ)タッチしなが らスライドさせてください。
- 撮影ボタンを押すと再生が終了し、撮影の一時停止状態になります。

2 本機を横向きにする

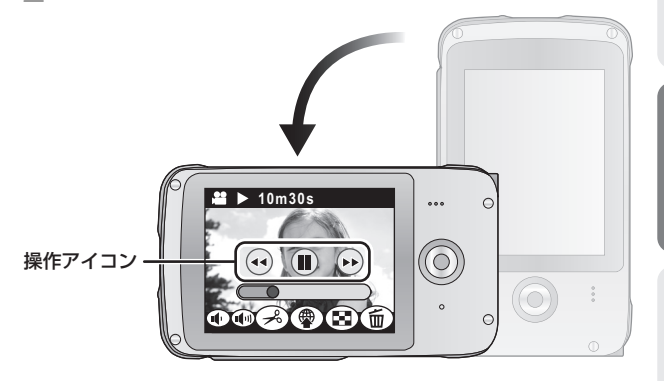

- 自動的に画面が横向きに切り換わります。
- 画面をタッチすると操作アイコンが表示されます。操作しない状態 が数秒間続くと、操作アイコンは消えます。

### 3 操作アイコンをタッチして、再生操作を選ぶ

撮る・見る

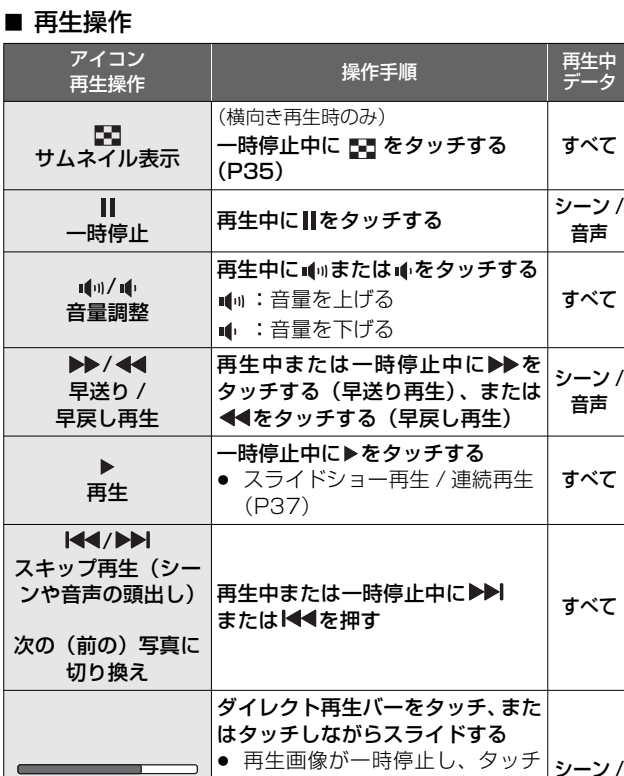

データ

すべて

音声

すべて

シーン / 音声

すべて

- ダイレクト再生 またはスライドした位置まで スキップします。 ● タッチまたはスライドしている 指を離すと、再生を開始します。 シーン / 音声
- 編集時に||▶(コマ送り再生)または <||(逆コマ送り再生)をタッチす ることができます。(P40、41)
- 次の (前の) シーンや写真または音声を再生するには
	- ▷ / < をタッチする
	- 画面表示を右から左へ(左から右へ ) タッチしながらスライドする

### ■ サムネイル表示から再生するシーンや写直または音声 を選ぶには

シーン / 写直 インコート インコン 音声

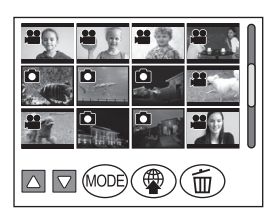

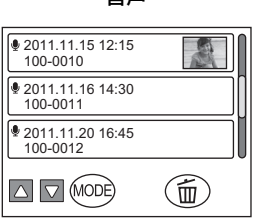

- をタッチする
- 2 再生するシーン、写真または音声をタッチする
	- シーン選択時は 2 が、写真選択時は が表示されます。
	- 次の (前の) ページのサムネイル画像を表示するには
		- ∧/ ▽ をタッチする - サムネイル表示をタッチしながら上に ( 下に)スライドする
- シーンや写直または音声のサムネイル表示を切り換え るには

「MODE」をタッチする

■ 縦向きで再生するには

シーン / 写直 インコート インクリック 音吉

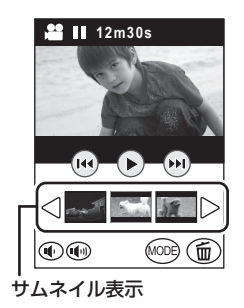

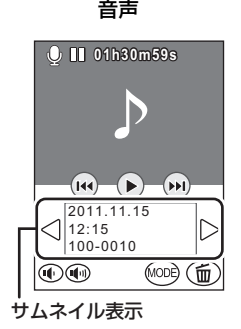

サムネイル表示をタッチすると、タッチしたシーン、写真または音声 を再生します。 |> / < をタッチすると、前後のページを表示するこ とができます。

- 一時停止中のみサムネイル表示を表示することができます。
- $\rightarrow$  ( $\rightarrow$  ( $\rightarrow$  (P41), □ (P40)), (P42), □ (P35) アイコン は、横向きでの再生時のみ表示されます。

### ■ 再生時の画面表示について

- 00m00s :再生時間 (動画再生モード時のみ) ● 00h00m00sは音声再生モード時のみ
- 表示されます。
- 100-0001 :ファイル番号
- 2011.11.15 :日付<br>12:34 :時刻
- $12:34$

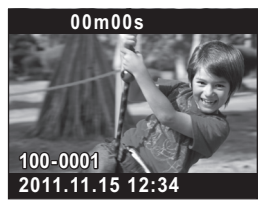

#### 動画の互換性について

- 本機は MP4 方式 (MPEG-4 AVC ファイル規格) に準拠しています。
- MP4 対応の機器でも、他の機器で記録した動画の本機での再生、本機 で記録した動画の他の機器での再生は、正常に再生されなかったり、再 生できない場合があります。

#### 写真の互換性について

● 本機は一般社団法人 電子情報技術産業協会 (JEITA) にて制定された 統一規格 DCF (Design rule for Camera File system) および、Exif (Exchangeable Image File Format)に準拠しています。DCF 規格 に準拠していないファイルは再生できません。

#### 音声の互換性について

- 本機はLPCMファイル規格およびAACファイル規格に準拠しています。
- 他の機器で記録した音声の本機での再生、本機で記録した音声の他の 機器での再生は、正常に再生されなかったり、再生できない場合があ ります。
### スライドショー再生 / 連続再生

記録したシーンや写真をスライドショー再生したり、記録した音声 を連続再生することができます。

【シーン / 音声】 約2秒間 ▶ をタッチし続ける

● 再生中のシーン / 写真 / 音声からスライ

#### 【写真】

#### ▶ をタッチする

• ■が表示されます。

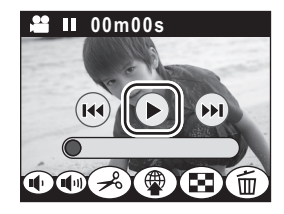

撮る・見る

- ドショー再生 / 連続再生が開始されます。記録したすべてのシーン / 写 真 / 音声が再生されると停止します。
- シーンと音声は通常再生され、写真は約 2 秒間ずつ再生されます。

#### 【スライドショー再生 / 連続再生を中止するには】 Ⅱをタッチする

● 中止時に再生されていたシーン/写真/音声の通常再生画面に切り換わり ます。(シーンや音声は一時停止状態になります)

◎お知らせ -

● 音声記録中に撮影した写真が、音声連続再生中に表示される場合は、画面 をタッチしながら右から左(左から右)にスライドして、次の(前の) 写真に切り換えることができます。(音声連続再生中には、自動で写真は 切り換わりません)

### 再生中の写真を拡大する(再生ズーム)

再生中の写真をタッチすると拡大表示することができます。

#### 写真再生中に Q をタッチしてから、画面をタッチする

- 通常表示(1倍)→ 2 倍→ 4 倍と拡大表示されます。 Q をタッチ すると、通常表示から2倍に、画面をタッチすると、2 倍から 4 倍に拡大されます。
- タッチした部分を中心に拡大表示されます。
- $\bullet$   $\bullet$  をタッチして拡大することもできます。

#### 2 画面をタッチしながらスライドして拡大部分の位置を移動 する

#### 【拡大表示した写真を縮小するには】

■ をタッチすると縮小表示されます。(4倍→2倍→1倍)

● 「1 × 1 をタッチすると通常表示 (1倍)になります。

### シーン / 写真 / 音声の消去

#### 消去したシーン / 写真 / 音声は元に戻りませんので、記録内容を 十分に確認してから消去の操作を行ってください。

- カードが入っているときは、カードに記録されているシーンや写真または 音声を消去することができます。
- カードが入っていないときは、内蔵メモリーに記録されているシーンや 写真または音声を消去することができます。
- 本機を構向きにして再生中のシーンや写真または音声 を消去するには
	- 消去したいシーンや写真または音声を再生中に 而をタッ チする
	- 2 「消去」をタッチする

#### ■ 横向き時のサムネイル表示から、または縦向き時の 再生中にシーンや写真または音声を消去するには

(構向き時のみ) サムネイル表示中に 而をタッチする (縦向き時のみ) をタッチする

2 項目をタッチする

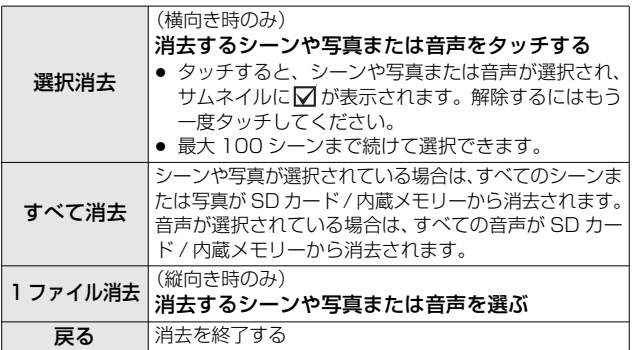

3 (手順 2 で「選択消去」または「すべて消去」を選んだ場合)

#### 「はい」をタッチする

(手順 2 で「1 ファイル消去」を選んだ場合)

#### 「消去」をタッチする

∥ お知らせ – –

- 他の機器でプロテクト設定されたシーンや写真または音声は消去されま せん。
- 再生できないシーンや写真または音声 (サムネイル表示が !) は消 去できない場合があります。
- ●「すべて消去」の場合、シーンや写真または音声が多数あると消去に時間 がかかることがあります。
- 他の機器で記録したシーンや DCF 規格に準拠した写真を本機で消去す ると、関連するデータもすべて消去される場合があります。
- 他の機器で SD カードに記録した写真を消去する場合は、本機で再生で きない写真(JPEG 以外のファイル)でも消去されることがあります。

撮る・見る

### 動画から写真を作成する

記録済みの動画の1コマを写真として保存できます。 (横向き時のみ)

# ↑ <del>プ</del>&をタッチする<br>ク ロをタッチする

2 **ロ**をタッチする<br>3 再生中に写真とし

#### 3 再生中に写真として記録したい場面で一時停止する

● コマ送り再生を使うと便利です。

#### △ ◎をタッチする

≥ 通常の写真撮影時と画質が異なります。

#### ■ 記録画素数について

記録したシーンの「動画記録モード」によって、写真の記録画素数 は変わります。

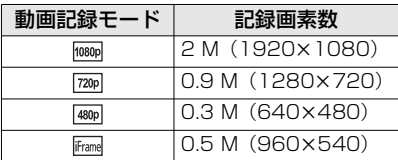

### シーンの不要な部分を消去する

シーンの不要な部分を消去することができます。 (横向き時のみ)

1 *→*。をタッチする<br>2 <sub>欧</sub>徧をタッチする re∦acタッチする **③(Start)と ③(End) をタッ** チしながらスライドして不 要な部分 @ を決める **● A** または A をタッチすると、 **◀Ⅱ/Ⅱ▶**が表示されます。 **◀Ⅱ/Ⅱ▶**をタッチすると、コマ 送り / 逆コマ送りができます。 ●「終了」をタッチすると編集画 面が終了します。

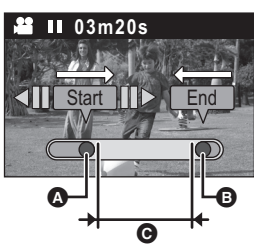

- △ (@ を除いたシーンを確認したい場合) をタッチする ≥ プレビュー中の再生操作は、再生バーをタッチして操作します。 ≥ を押すと、1 つ前の画面に戻ります。
- 5「決定」をタッチする<br>6「決定」をタッチする
- 6 「決定」をタッチする
	- ●「中止」をタッチすると 1 つ前の画面に戻ります。
- 項目をタッチする

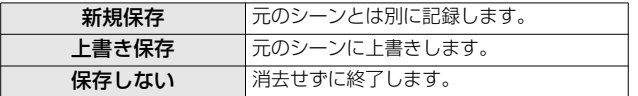

### 動画のインターネット共有の設定をする

動画のアップロード先を設定しておくと、本機とパソコンの接続時 に YouTube や Facebook に簡単にアップロードすることができま す。(P49)接続するパソコンは、インターネット接続ができ、HD Writer PF 2.0 がインストールされている必要があります。

#### (横向き時のみ)

#### 1 愛 をタッチする

- 再生時は手順 3 へ進んでください。
- 2 (サムネイルが表示されている場合)

#### アップロードするシーンをタッチする

- タッチすると、シーンが選択され、サムネイルに √ が表示され ます。(最大 20 シーンまで選択できます) 解除するには、もう一度シーンをタッチしてください。
- ●「決定」をタッチする。

### 3 アップロード先をタッチする

- タッチすると、アイコンが選択さ れ▽が表示されます。 解除するには、もう一度アイコン をタッチしてください。
	- ●「決定」をタッチする。

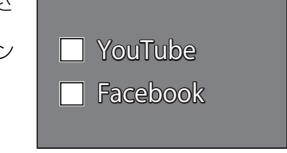

#### ∥お知らせ - - -

● 共有設定したシーンを HD Writer PE 2.0 でアップロードすると、共有 設定は自動的に解除されます。

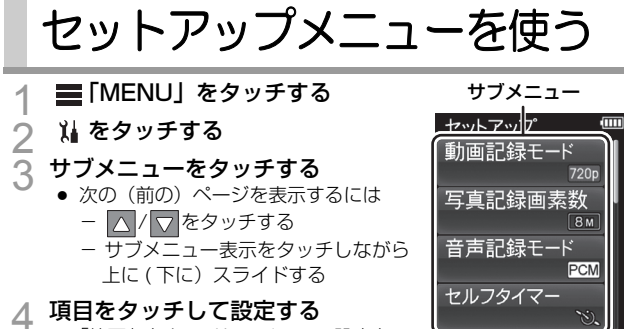

●「終了」をタッチしてメニュー設定を 終了する

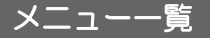

動画記録モード

記録する動画の画質を切り換えます。

「MENU」→ →「動画記録モード」→希望の画質

[ $\frac{1}{10000}$ [1920×1080 30fps]/ $\frac{7}{1000}$ [1280×720 30fps]/  $[480p][640\times48030$  30fps]  $*1$ :

記録方式を MP4 に設定します。

 $[Frome]$ [960×540 30fps]  $*$  <sup>2</sup>:

記録方式を iFrame に設定します。

※ 1. hoop、 720p、 480p の順に高画質で撮影できます。

※ 2. iFrame は Mac (iMovie '11)に適した記録方式です。 Mac をお使いの方におすすめします。

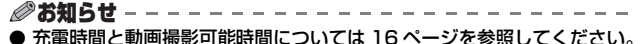

- お買い上げ時の設定は 720plです。
- 動画記録可能時間のめやすについては 83 ページをお読みください。
- 本機を大きくまたは速く動かしたり、動きの激しい被写体を撮影したとき(特 に[480p]での撮影時)は、再生時にモザイク状のノイズが出る場合があります。

準備安全上のご注意撮る・見るパソコンで使う大事なお知らせなど

撮る・見る

写真記録画素数

記録画素数が大きいほど、プリント時に鮮明な画像になります。

#### ■「MENU」→ 11 →「写真記録画素数」→希望の画素数

 $\sqrt{8M}(3264\times2448)/2M(1920\times1080)$  [16:9] /  $\sqrt{2M}(1600 \times 1200)$  /  $\sqrt{03M}(640 \times 480)$ 

#### *●*お知らせ - -

- お買い上げ時の設定は 8mlです。
- 記録画素数によって記録にかかる時間が長くなります。
- 写真の記録可能枚数のめやすについては 84 ページをお読みください。

#### 音声記録モード

録音する音質を切り換えます。

#### ■ 「MENU」→ 11 → 「音声記録モード」→希望の音質

#### <u>PCM</u> [ 高音質 ]:

記録方式を L-PCM に設定します。

<u>AAC||256</u>|[標準 256kbps]/|<u>AAC||128</u>|[長時間 128kbps]/ <u>AAC|128Low</u> [ インタビュー 128k LowGain]:

記録方式を AAC に設定します。

- 音声記録モードは PCM、AAC 256、AAC 128 / AAC 128Low の順で高音 質になります。
- インタビューには[AAC]128Low]をお使いになることをおすすめします。

#### ●お知らせ - - -

- お買い上げ時の設定は <u>PCM</u> です。
- 音声記録可能時間のめやすについては 84 ページをお読みください。

セルフタイマー

タイマーを使ってシーンや写真の撮影または音声の記録ができます。

#### ■ 「MENU」→ 1 → 「セルフタイマー」→希望の設定

切 :設定解除

10 秒 :10 秒後に撮影・記録

2秒 :2 秒後に撮影・記録

- 撮影ボタンを押す、または ◎ をタッチする (音声モード時のみ) と、 Ø10 または Ø2 表示が設定した時間点滅したあと撮影・記録します。 撮影後、セルフタイマーは解除されます。
- セルフタイマーのカウントダウン中に他の操作をすると、セルフタイマー のカウントダウンは中止します。
- セルフタイマーを心2に設定すると、三脚使用時など撮影ボタンを押した とき、または ◎ をタッチしたとき (音声モード時のみ)のカメラブレ を防ぐのに便利です。

#### 時計設定

23 ページをお読みください。

#### 表示スタイル

年月日の表示スタイルを切り換えます。

■ [MENU] → ) → [表示スタイル] →希望の設定

#### 「年 / 月 / 日」/「月 / 日 / 年」/「日 / 月 / 年」

#### お知らせ音

撮影の開始や停止、電源の入 / 切などを音で確認できます。

#### **三「MENU」→ 14 →「お知らせ音」→「入」**

#### HDMI 出力解像度

HDMI 出力の映像方式を切り換えます。

#### ■ 「MENU」→ )」→「HDMI 出力解像度」→希望の設定

#### 「オート」/「1080i」/「576p」/「480p」

- ●「HDMI 出力」が「50Hz」に設定されている場合に「576p」が表示さ れます。「HDMI 出力」が「60Hz」に設定されている場合に「480p」 が表示されます。
- ●「オート」は記録したシーンからの情報をもとに、自動的に出力解像度を 決定します。「オート」に設定して映像がテレビに表示されないときは、 「1080i」または「576p」/「480p」に切り換えて、お使いのテレビ が表示できる映像方式に合わせてください。(テレビの説明書もお読みく ださい)

#### **HDMI 出力**

テレビにつないで再生する場合に、お使いの環境に合わせた出力設 定に変更できます。

#### **III 「MENU」→ 1」→「HDMI 出力」→希望の設定**

「50Hz」/「60Hz」

フォーマットすると、すべてのデータは消去されます。大切なデータ はパソコンなどに保存しておいてください。(P49)

#### $\equiv$  [MENUL  $\rightarrow$   $\mu \rightarrow$  [フォーマット]

● 確認のメッセージが出たら「はい」を選択してください。

∥お知らサ - - -

- フォーマット中は電源を切ったり、SD カードを抜かないでください。 また、本機に振動や衝撃を与えないでください。
- 内蔵メモリーをフォーマットするときは、SD カードを抜いてからフォー マットしてください。

フォーマットは本機で行ってください。(パソコンなど他の機器で はフォーマットしないでください。本機で使用できなくなる場合が あります。)

#### **LANGUAGE**

画面に表示される言語を変更できます。

**III** [MENU] → 1| → [LANGUAGE] →希望の言語

「日本語」/「**English**」(英語)

準備安全上のご注意撮る・見るパソコンで使う大事なお知らせなど

撮る・見る

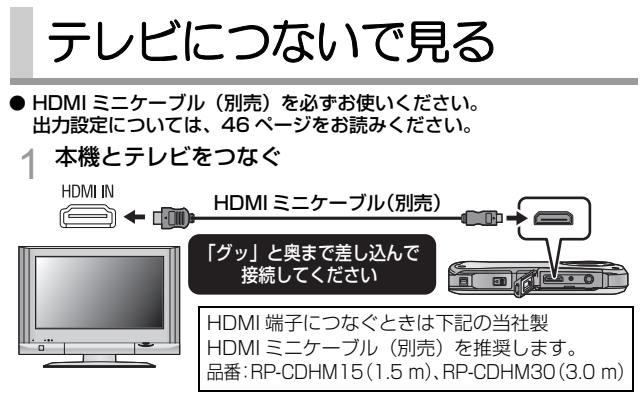

● 本機の液晶モニターが消灯し、動作表示ランプが点滅します。

#### 2 テレビの入力切換を選ぶ

- 例: HDMI 端子に接続時「HDMII (接続するテレビや端子によっ て入力表示名は変わります)
- テレビの入力設定 (入力切換)、音声入力設定を確認してください。 (詳しくは、テレビの説明書をお読みください)

## 3 本機を再生する

● アイコンをタッチして再生操作をしてください。

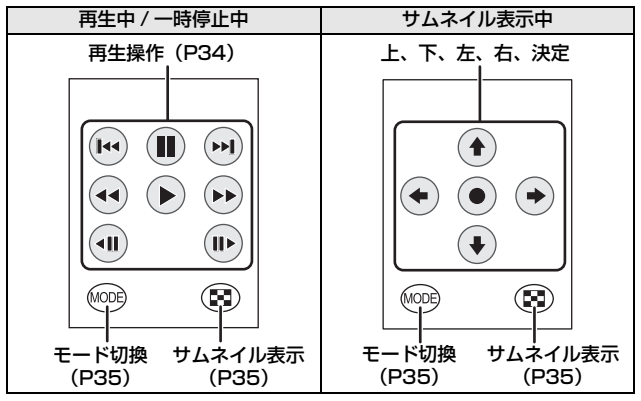

● 動画編集ソフトウェア HD Writer PE 2.0 は本機に内蔵されています。 ● HD Writer PE 2.0 をパソコンにインストールするには 54 ページを お読みください。

パソコンでできること

#### HD Writer PE 2.0

動画や写真のデータをパソコンの HDD にコピーしたり、SD カード にコピーできます。HD Writer PE 2.0 の詳しい使いかたについては、 取扱説明書(PDF ファイル)をお読みください。

#### ● すいすいウィザード

HD Writer PE 2.0 がインストールされ たパソコンに本機を接続すると(P56)、 すいすいウィザードの画面が自動で表示 されます。

- 希望する項目を選び、画面表示に従ってい くと簡単にコピーしたり、動画をインター ネットにアップロードすることができます。
- インターネット共有を設定しているシーンがある場合は、アップロード 画面が表示されます。

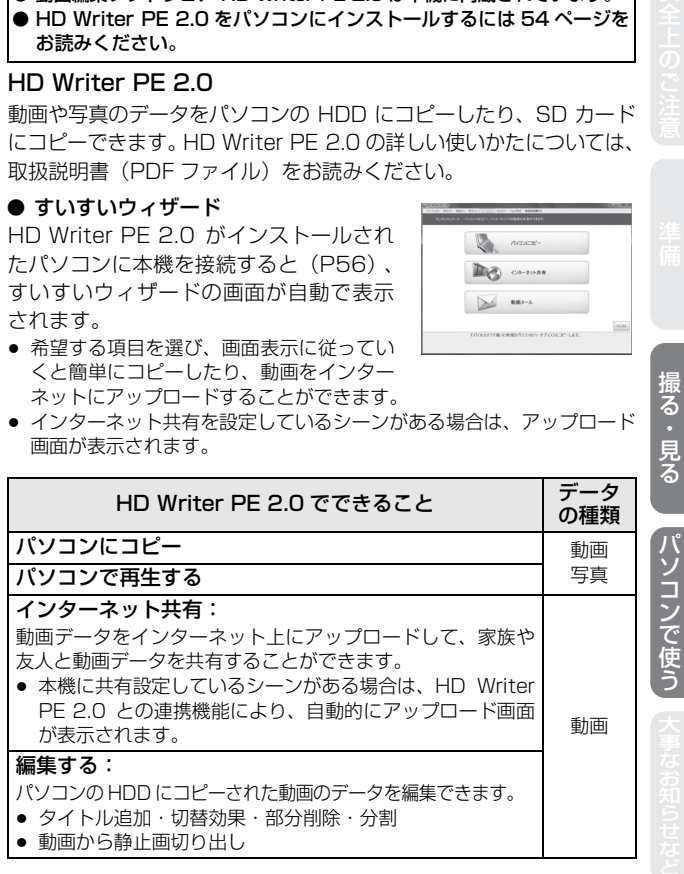

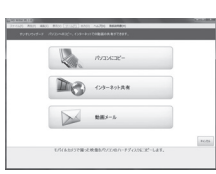

- ●本機で記録した音声は、QuickTime (Ver.7 またはそれ以降) を使って パソコンで再生したり、Windows Explorer を使ってパソコンにコピー したりすることができます。
- Windows 標準の画像ビューアーや市販の画像閲覧ソフトを使って写真 をパソコンで再生したり、Windows エクスプローラーで写真をパソコ ンにコピーすることができます。
- Mac をお使いの場合は 59 ページをご覧ください。

#### 重要なお知らせ

● パソコンで SDXC メモリーカードをご使用の際は、下記サポートサイ トをご確認ください。 **http://panasonic.jp/support/sd\_w/**

●お知らせ - - -

#### ● 本機以外で記録された動画の取り込みはできません。

- HD Writer PE 2.0 以外のソフトウェアを使用して、本機に動画のデータ の読み書きを行った場合の動作は保証しません。
- HD Writer PE 2.0と他のソフトウェアを同時に起動しないでください。 HD Writer PE 2.0 を起動する場合は他のソフトウェアを、他のソフト ウェアを起動する場合は HD Writer PE 2.0 を終了してください。

# 動作環境

- 推奨環境のすべてのパソコンについて動作を保証するものではありません。
- 以下の場合は動作を保証しません。
	- 1 台のパソコンに 2 台以上の USB 機器を接続している場合や、USB ハブや付属の USB 延長ケーブル以外を使用して接続している場合 - OS のアップグレード環境の場合
- ≥ Windows 3.1、Windows 95、Windows 98、Windows 98 SE、 Windows Me、Windows NT および Windows 2000 には対応して いません。

#### ■ HD Writer PE 2.0 の動作環境

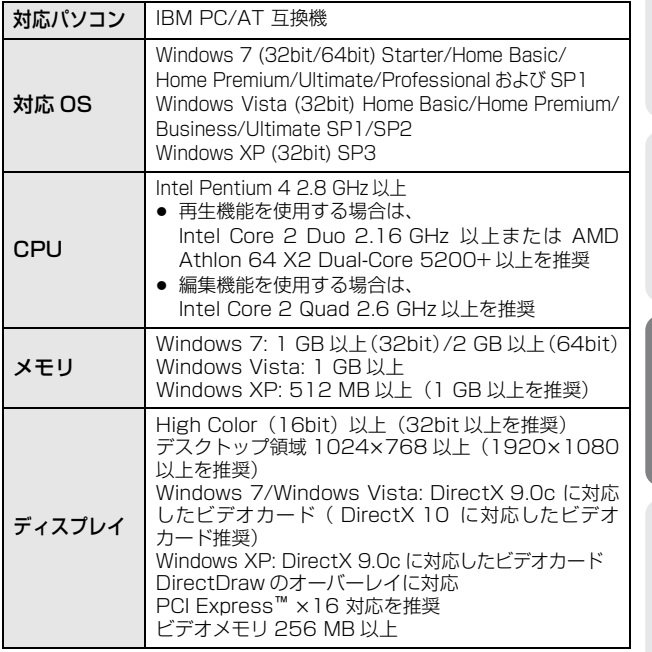

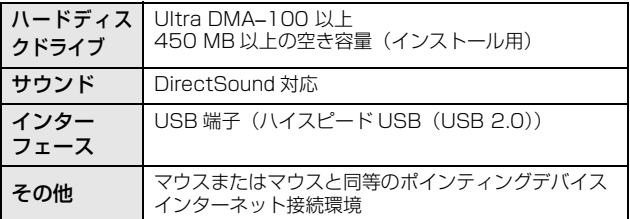

- 日本語以外の言語の文字入力はサポートしておりません。
- Windows XP Media Center Edition Tablet PC Edition Windows Vista Enterprise および Windows 7 Enterprise での動作は保証しません。
- マルチブート環境には対応していません。
- マルチモニター環境には対応していません。
- Windows XP は管理者アカウントのユーザーでのみ使用可能です。 Windows Vista/Windows 7 は管理者および標準アカウントのコー ザーでのみ使用可能です。(インストール、アンインストールは管理者ア カウントのユーザーで行ってください)

●お知らせ --

- CPUやメモリが動作環境に満たない場合、再生時の動作が遅くなること があります。
- ビデオカードのドライバーは常に最新の状態でお使いください。
- パソコンの HDD に十分な空き容量があることを確認してお使いください。空き 容量が少なくなると、操作ができなくなったり、動作が停止する場合があります。

### ■ カードリーダー機能(マスストレージ)の動作環境

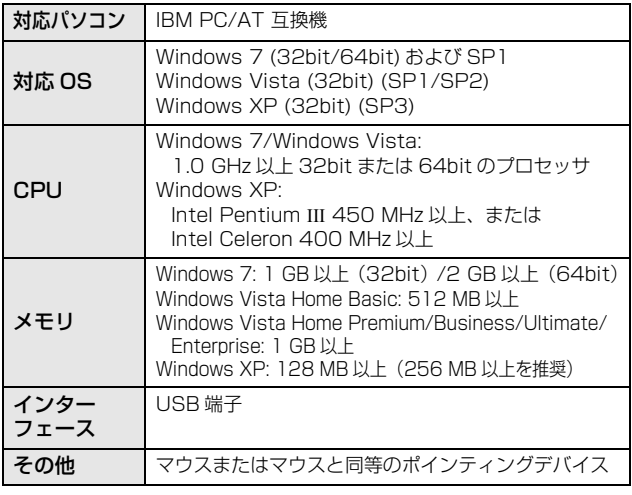

● OS 標準ドライバーで動作します。

準備安全上のご注意撮る・見るパソコンで使う大事なお知らせなど パソコンで使う

# ソフトウェアのインストール

ソフトウェアをインストールするときは、ユーザー名を 「Administrator」(もしくはコンピューターの管理者の権限を持つ ユーザー名)にしてパソコンにログオンしてください。(権限がない 場合はシステム管理者にご相談ください)

- インストールを始める前に他の起動中のソフトウェアをすべて終了し、 インストール中に他の作業をしないでください。
- 操作手順と画面は Windows 7 での説明となります。

#### ● 本機の電源を入れる

- 1 本機のUSB端子とパソコンをUSB延長ケーブルで接続する ≥ 必ず付属の USB 延長ケーブルをお使いください。(付属品以外を
	- お使いの場合は動作を保証できません)

# 2 本機の画面上の「パソコン」をタッチする

- 自動で以下の画面が表示されます。「HD Writer PE 2.0」→ 「はい」をクリックしてください。
- Windows 7 をお使いの場合、または自動で以下の画面が表示さ れない場合は、「スタート」→「コンピューター」を選び(または デスクトップの「コンピューター」をダブルクリックして)、 「HD Writer PE」※→「setup(.exe)」をダブルクリックして ください。
- ※ お使いのパソコンによっては、「CAM\_APP」と表示される場合 があります。

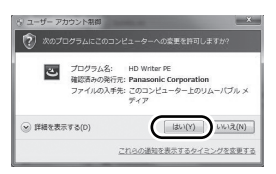

- <mark>3「次へ」をクリックする</mark><br>⊿ 「使用許諾契約」をよく
- 「使用許諾契約」をよく読んで同意される場合は「使用許 諾契約の全条項に同意します」にチェックをつけて「次へ」 をクリックする

5 インストール先のフォルダー を選び、「次へ」をクリックす る

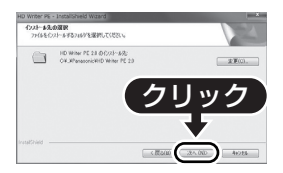

- 6 ショートカットを作成するか選ぶ 7 インストールが完了すると制限事項が表示されます。 内容を確認し、ウィンドウ右上の「×」をクリックする
- 8 「はい、今すぐコンピュータを 図 再起動します。」にチェックを つけて、「完了」をクリックする インストール完了後、パソコン

を再起動してください。

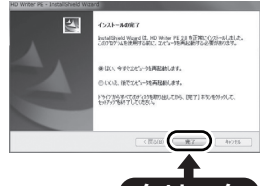

- <u>クリック</u>
- HD Writer PE 2.0 をアンインストールするには

ソフトウェアが不要になったときは、以下の方法でアンインストール してください。

- 1 「スタート」→「コントロールパネル」→ 「プログラムのアンインストール」を選ぶ
- 2 「HD Writer PE 2.0」を選び、「アンインストール」を 2 IHD www.<br>クリックする

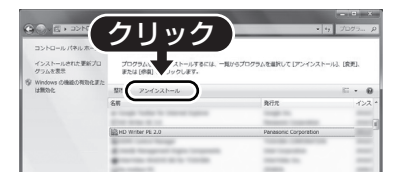

- 画面の指示に従ってアンインストールを進めてください。
- ソフトウェアをアンインストールしたときは、パソコンを再起動 してください。

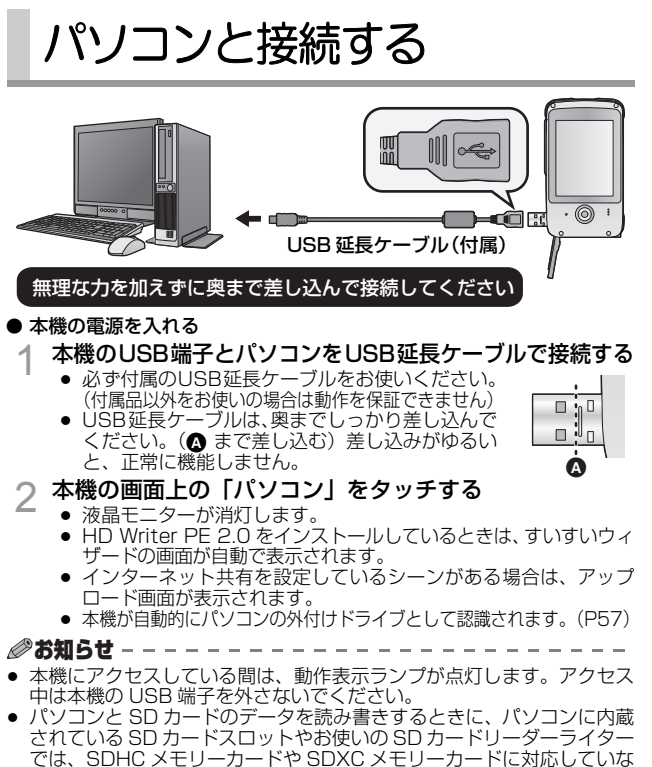

- い場合があります。
- パソコンでSDXC メモリーカードをご使用の際は、下記サポートサイト をご確認ください。

#### **http://panasonic.jp/support/sd\_w/**

● USB 端子があるすべての機器での動作を保証するものではありません。

#### ■ 本機の USB 端子を安全に外すには

#### パソコンの画面でタスクトレイの アイコンを選び、「Panasonic Mobile Camera の取り出し」をクリックする

● お使いのパソコンの設定によっては、このアイコンが表示されない場合 があります。

### パソコンでの表示について

本機をパソコンと接続すると、パソコンの外付けドライブとして認識 されます。

● リムーバブルディスク (例: △ CAM SD (F:)) が「コンピューター」 に表示されます。

動画データをコピーや書き戻しする場合は、HD Writer PE 2.0 を 使用することをおすすめします。 Windows エクスプローラーなどで、本機で記録したフォルダーや ファイルのコピー、移動、名前の変更をすると HD Writer PE 2.0 で使用できなくなります。

#### SD カードのフォルダー構造例:

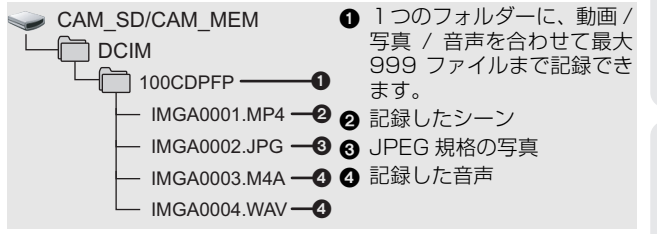

#### ■ 写真をパソコンにコピーするには

カードリーダー機能(マスストレージ) 「エクスプローラー]などで本機で記録 した写真をパソコンにコピーできます。

- 1) 写真が保存されているフォルダー (「DCIM」→「100CDPFP」など) をダブルクリックする
- 2) コピー先のフォルダー(パソコ ンの HDD)に写真ファイルを ドラッグ & ドロップする

*∥*お知らせ - -

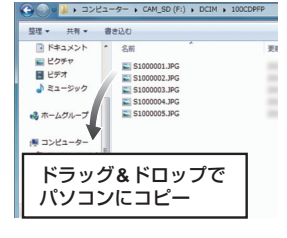

● SD カード内のフォルダーをパソコン上で消去しないでください。本機 で読み込めなくなる場合があります。

- パソコン上で本機が対応していないデータを記録した場合、本機では認識 できません。
- SD カードのフォーマットは必ず本機で行ってください。

準備安全上のご注意撮る・見るパソコンで使う大事なお知らせなど

# HD Writer PE 2.0 を起動する

● 管理者または標準コーザー (Windows 7/Windows Vista のみ) アカウ ントのユーザー名でログオンしてからご使用ください。 Guest アカウントのユーザー名ではご使用になれません。

(パソコンで) 「スタート」→「すべてのプログラム」→「Panasonic」→ 「HD Writer PE 2.0」→「HD Writer PE」を選ぶ

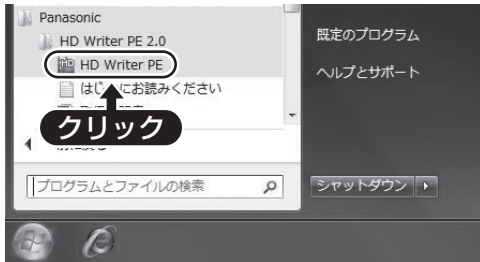

● ソフトウェアの詳しい使いかたについては、ソフトウェアの取扱説明書 (PDF ファイル)をお読みください。

### ソフトウェアの取扱説明書を読む

● 取扱説明書 (PDF ファイル) を読むためには、Adobe Acrobat Reader 5.0 以降、または Adobe Reader 7.0 以降が必要です。

#### 「スタート」→「すべてのプログラム」→「Panasonic」→ 「HD Writer PE 2.0」→「取扱説明書」を選ぶ

# Mac をお使いの場合

- HD Writer PF 2.0 は Mac で使用できません。
- iMovie '11 に対応しています。iMovie '11 の詳細は Annle にお問い 合わせください。

#### ■ 動作環境

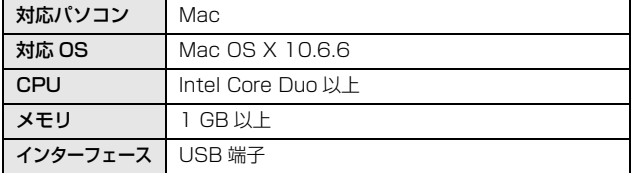

- 推奨環境のすべてのパソコンについて動作を保証するものではありません。
- OS 標準ドライバーで動作します。

#### ■ 写真をパソコンにコピーするには

- 本機の電源を入れる
	- 1 本機のUSB端子とパソコンをUSB延長ケーブルで接続する
		- 必ず付属の USB 延長ケーブルをお使いください。(付属品以外を お使いの場合は動作を保証できません)
	- 2 本機の画面上の「パソコン」をタッチする
	- デスクトップに表示される「CAM\_SD」または「CAM\_MEM」 をダブルクリックする
		- 「DCIMI フォルダー内の「100CDPFPI フォルダーなどに写真 ファイルが保存されています。
- 4 取り込みたい画像の入っているフォルダーや写真ファイ ルをパソコン上の別のフォルダーにドラッグ & ドロップ する

#### ■ 本機の USB 端子を安全に外すには

デスクトップに表示されている「CAM SDI または「CAM\_MEM」 を「ゴミ箱」に捨ててから、本機の USB 端子を取り外してください。 ハソコンで使こ

# Skype 用カメラとして使う

本機とインターネット接続したパソコンを接続すると、Skype を 使ってビデオ通話することができます。

Skype とは、インターネット回線を使って、ビデオ通話ができる ソフトウェアです。

- Skype をインストールしてお使いください。
- Skypeのダウンロードや詳細については、Skypeのホームページを参照 してください。
- Skype の使いかたについては、Skype のヘルプファイルをお読みくだ さい。
- ご利用のパソコンまたはインターネット環境によっては、Skype が使用 できない場合や、映像や音声が乱れたり途切れる、または映像の解像度 が落ちる場合があります。
- 高品質なビデオ通話をするには、より高性能な CPU を使うことをおす すめします。

### ■ Skype の動作環境

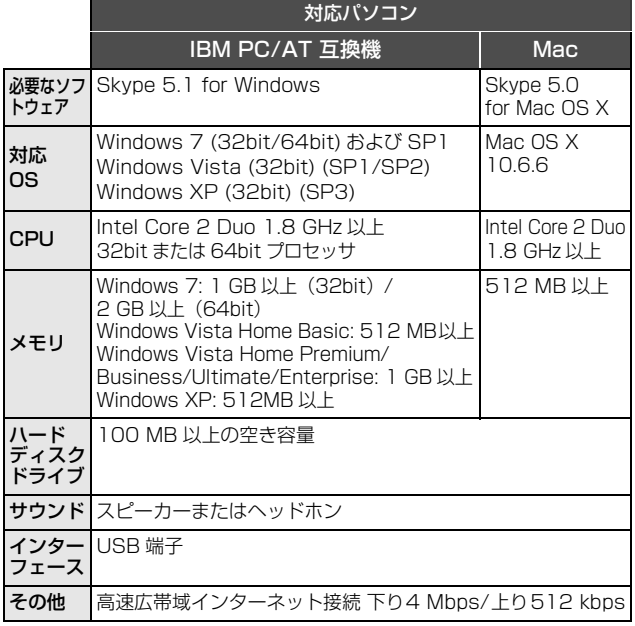

● 推奨環境のすべてのパソコンについて動作を保証するものではありません。

- NEC PC-98 シリーズとその互換機では動作保証しません。
- ≥ Windows 3.1、Windows 95、Windows 98、Windows 98 SE、 Windows Me、Windows NT および Windows 2000 には対応していません。
- OS のアップグレード環境での動作は保証しません。
- OS 標準ドライバーで動作します。

### 接続のしかた

#### ● 本機の電源を入れる

# 1 本機のUSB端子とパソコンをUSB延長ケーブルで接続する ≥ 必ず付属の USB 延長ケーブルをお使いください。(付属品以外を

お使いの場合は動作を保証できません)

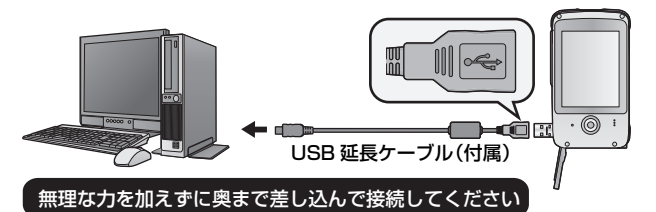

● USB延長ケーブルは、奥までしっかり差し込んで ください。(△ まで差し込む) 差し込みがゆるいと、正常に機能しません。

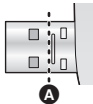

2 本機の画面上の「WEB カメラ」をタッチする

#### 3 (パソコンで)

#### Skype を起動する

- Skype の設定で本機が選択されているかご確認ください。
- 画質はご利用のインターネット環境によって、640×480、 320k240 または 160k120 に自動的に切り換わります。
- 本機のUSB端子をパソコンから外す場合は、Skypeを終了してか ら本機の USB 端子を取り外してください。

∥お知らせ −

● USB 端子があるすべての機器での動作を保証するものではありません。

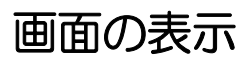

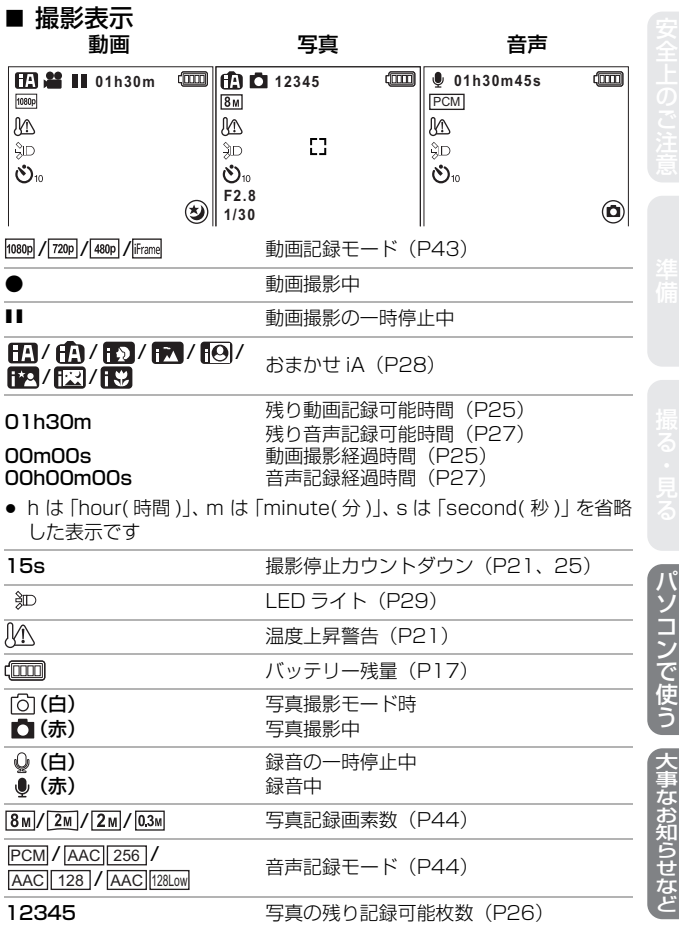

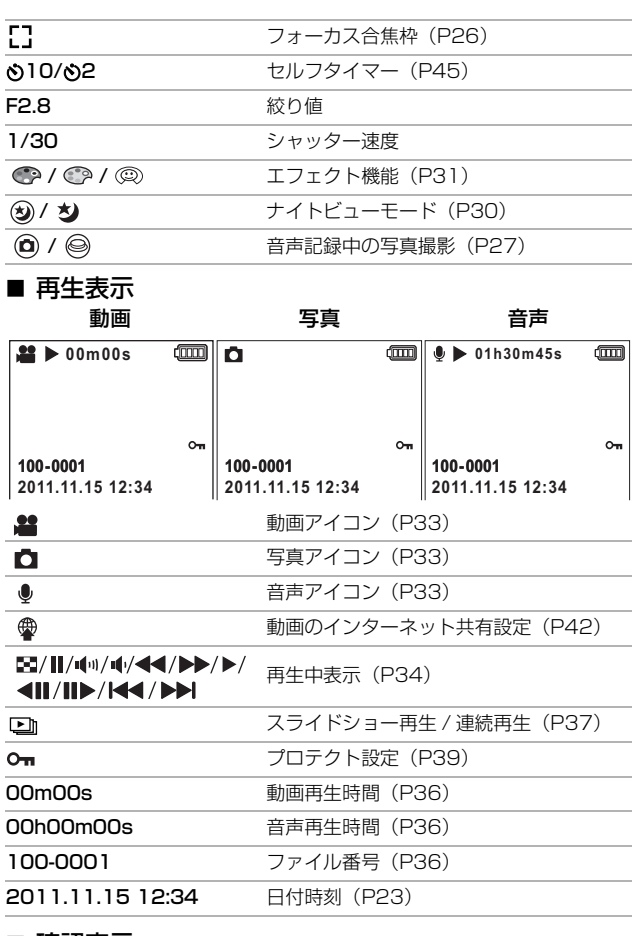

■ 確認表示

SD カードが入っていないとき、 または使用不可カード

# メッセージ表示 / 故障かな !? と思ったら

#### ■ メッヤージ表示

文章で画面に表示される、主な確認 / エラーメッセージの例です。

#### このカードは記録停止するおそれがあります。 カードを確認してください。

非対応のカード、または本機で認識できないカードを入れています。 SD カードに動画や写真または音声が記録されていてもこの表示が出る 場合は、SD カードの状態が不安定になっていることが考えられます。 SD カードを挿入し直して、電源を入れ直してください。

#### ■ 故障かな !? と思ったら

こんなときは? こ ご確認ください ● 再度バッテリーを十分に充電してください。 電源が入らない  $(P14)$ ● 低い温度のところでは使用できる時間が短く 電源が入っても なります。 すぐに切れる **I**-I-I ● 十分に充電しても使用できる時間が短いとき は、バッテリーの寿命です。お買い上げの販 バッテリーの 売店か、お近くの修理ご相談窓口(P90)に 消耗が早い ご相談ください。 ● タッチペンでリヤットボタンを押して (P68) 電源が入ってい 1 分程度たってから電源を入れ直してくださ るのに何も操作 い。(SD カードアクセス中に上記の操作を行 できない  $\mathbf{b}$ うと、データが破壊されることがあります) ● それでも正常に動作しない場合は、お買い上 正常に動作しない げの販売店にご連絡ください。

なお知らせなど

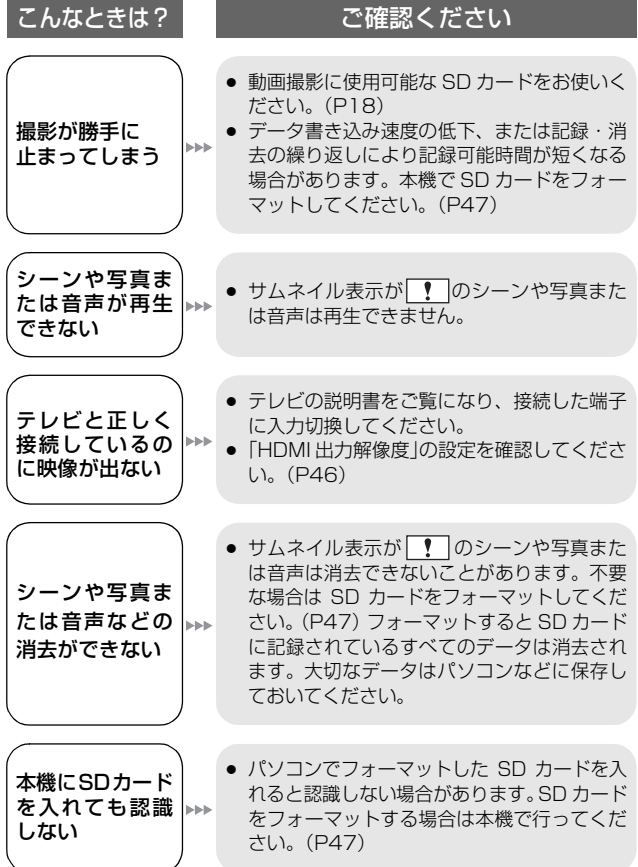

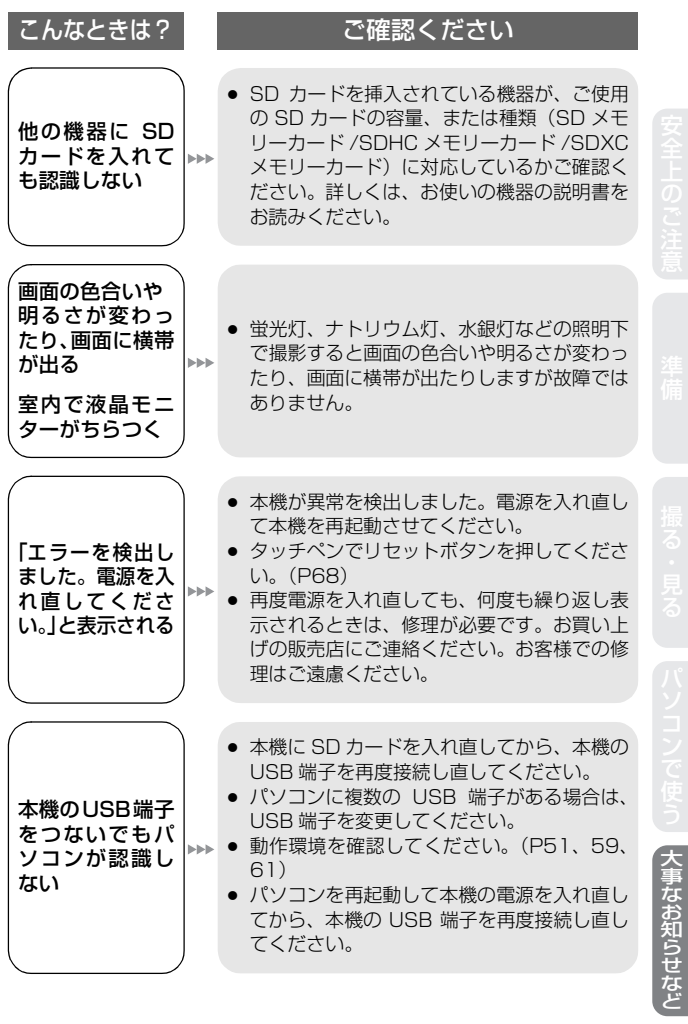

67

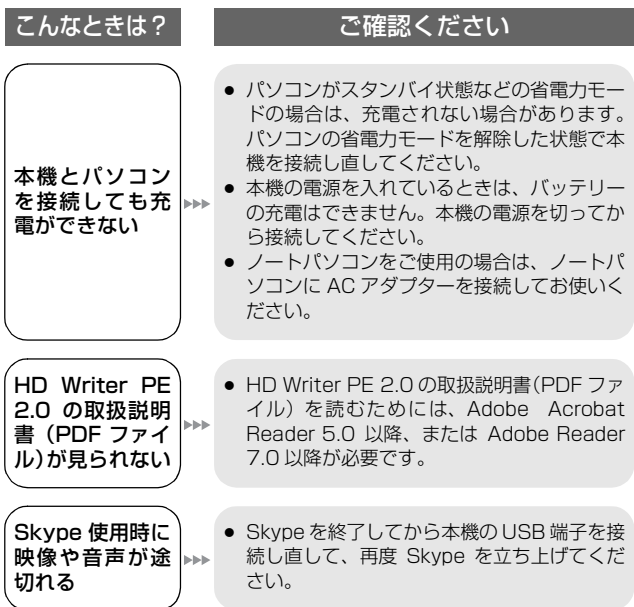

#### ■ リセットボタンについて

リセットボタンを押すときは、タッチペンを使ってください。

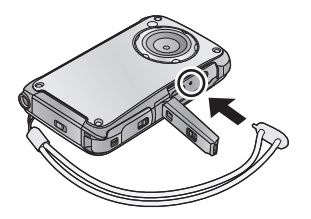

安全上のご注意 (必ずお守りください

人への危害、財産の損害を防止するため、必ずお守りいただく ことを説明しています。

■ 誤った使い方をしたときに生じる危害や損害の程度を 区分して、説明しています。

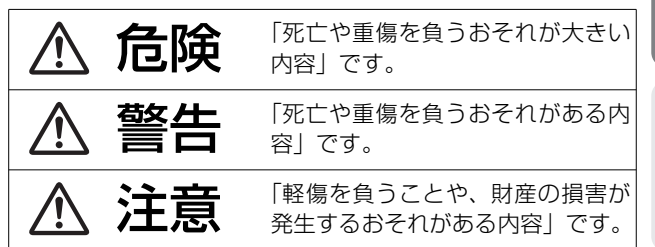

■ お守りいただく内容を次の図記号で説明しています。 (次は図記号の例です)

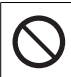

してはいけない内容 です。

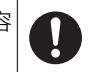

実行しなければなら ない内容です。

# 、危険

本機は充電式電池を内蔵しています

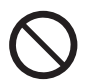

● 火中投入、加熱、高温での充電・使用・放置を しない

● 電子レンジやオーブンなどで加熱しない

発熱・発火・破裂の原因になります。

女全上のご注音

準備安全上のご注意撮る・見るパソコンで使う大事なお知らせなど

事なお知らせなじ

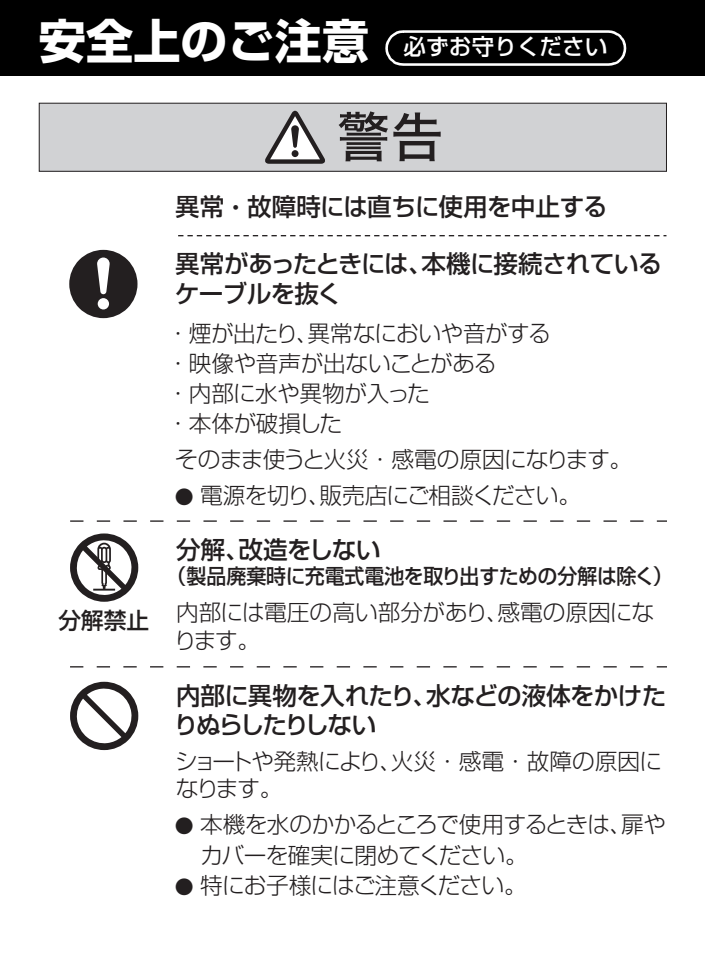

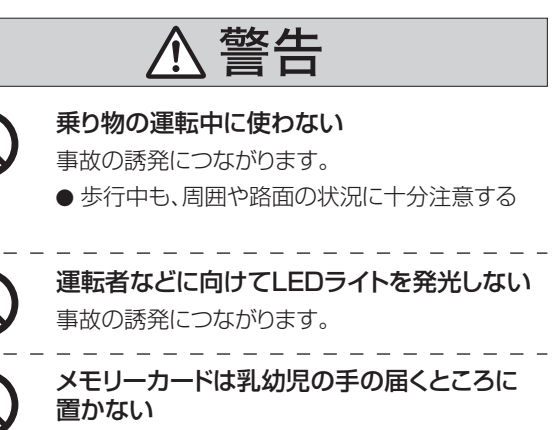

誤って飲み込むと、身体に悪影響を及ぼします。 ● 万一、飲み込んだら、すぐ医師にご相談ください。

可燃性・爆発性・引火性のガスなどのある場 所で使わない

火災や爆発の原因になります。

● 粉じんの発生する場所でも使わない

ヘッドホン使用時は、音量を上げすぎない 耳を刺激するような大きな音量で長時間続けて聴

くと、聴力が大きく損なわれる原因になります。

女全上のご注

# 安全上のご注意 (必ずお守りください

警告

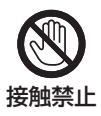

雷が鳴ったら、触れない

感電の原因になります。

接触禁止 ● 本体には、金属部があります。

# 注意

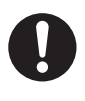

病院内や機内では、病院や航空会社の指示に従う 本機からの電磁波などが、計器類に影響を及ぼす ことがあります。

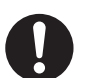

#### 指定のACアダプターを使う

指定外のACアダプターで使用すると、火災や感電 の原因になることがあります。

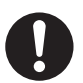

#### ヘッドホン接続前に、音量を下げる

音量を上げ渦ぎた状態で接続すると、突然大きな 音が出て耳を傷める原因になることがあります。

● 音量は少しずつ上げてご使用ください。

LEDライトは、至近距離(数 cm)で直接見ない 誤って発光した場合、視力障害などの原因になるこ とがあります。
## LEDライトを人の目に近づけて発光しない 視力障害などの原因になることがあります。

- 乳幼児を撮影するときは、1 m以上離してくだ さい。
- 

### 次のような場所に放置しない

火災や感電の原因になることがあります。

- 異常に温度が高くなるところ(特に真夏の車内 やボンネットの上など)
- 油煙や湯気の当たるところ
- 湿気やほこりの多いところ

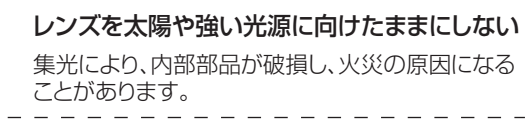

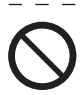

### 電源を入れたまま長時間、直接触れて使用し ない

本機の温度の高い部分に長時間、直接触れている と低温やけど※の原因になります。長時間ご使用の 場合は、三脚などをお使いください。

※血流状態が悪い人(血管障害、血液循環不良、糖尿 病、強い圧迫を受けている)や皮膚感覚が弱い人 などは、低温やけどになりやすい傾向があります。

準備安全上のご注意撮る・見るパソコンで使う大事なお知らせなど

安全上のご注意

# 使用上のお願い

### **本機について**

使用中は本体や SD カードが温かくなりますが、異常ではありません。

### 本機を落としたり、ぶつけたりしない

### また、本機に強い圧力をかけない

- 強い衝撃が加わると、レンズや液晶モニター、外装ケースが壊れ、故障 の原因になります。
- 本機に取り付けたストラップに、アクセサリーなどをぶら下げないでく ださい。ぶら下げたまま保管すると、強い圧力がかかり、液晶モニター が壊れる原因になります。
- 本機を入れたかばんを落としたり、ぶつけたりすると、本機に衝撃が加 わりますのでお気をつけください。

### 磁気が発生するところや電磁波が発生するところ(携帯電話、電子 レンジ、テレビやゲーム機など)からはできるだけ離れて使う

- テレビの上や近くで操作すると、電磁波の影響で映像や音声が乱れるこ とがあります。
- スピーカーや大型モーターなどが出す強い磁気により、記録が損なわれ たり、映像がゆがんだりします。
- マイコンを含めたデジタル回路の出す電磁波により、お互いに影響を及 ぼし、映像や音声が乱れることがあります。
- 本機が影響を受け、正常に動作しないときは、電源を切り、リセットボ タンを押してから再度電源を入れ直してください。

### 電波塔や高圧線が近くにあるときは、なるべく使わない

● 近くで撮ると、電波や高電圧の影響で撮影映像や音声が悪くなることが あります。

### 付属のケーブルを必ず使用してください。 また、ケーブルは延長しないでください。

### 周囲で殺虫剤や揮発性のものを使うときは、本機にかけない

- かかると、外装ケースが変質したり、塗装がはげる恐れがあります。
- ゴム製品やビニール製品などを長期間接触させたままにしないでください。

### 浜辺など砂やほこりの多いところで使うときは、内部や端子部に砂 やほこりが入らないようにする

● 砂やほこりは、本機の故障につながります。(SD カードの出し入れ時は お気をつけください)

### 監視用など、業務用として使わない

- 長時間使うと、内部に熱がこもり故障する恐れがあります。
- 本機は業務用ではありません。

### 廃棄 / 譲渡の際は、内蔵メモリーのフォーマットを行う(P47)

### **充電時の動作表示ランプについて**

### 動作表示ランプの点滅が速いときは、以下の状態が考えられます。

### 約 1 秒間隔で点滅

### (約 0.5 秒点灯、約 0.5 秒消灯):

- 充電ができていません。リヤットボタンを押して、再度充電してください。
- 本機の端子部にごみや異物、汚れが付着していないか確認し、正しく接 続し直してください。 ごみや異物、汚れが付着している場合は、本機の電源を切ってから取り 除いてください。
- 周囲の温度が極端に高すぎる、もしくは低すぎます。適温になるまで待っ てから、再度充電してください。それでも充電できないときは、本体の 故障と思われます。

### ーこのマークがある場合はー

### ヨーロッパ連合以外の国の廃棄処分に関する情報

このシンボルマークは EU 域内でのみ有効です。 製品を廃棄する場合には、最寄りの市町村窓口、または 販売店で、正しい廃棄方法をお問い合わせください。

### **お手入れについて**

### お手入れの際は、柔らかい乾いた布でふいてください。

- 汚れがひどいときは、水にひたした布をよく絞ってから汚れをふき取り、 そのあと、乾いた布でふいてください。
- ベンジン、シンナー、アルコール、台所洗剤などの溶剤は、外装ケース が変質したり、塗装がはげる恐れがありますので使用しないでください。
- 化学ぞうきんをご使用の際は、その注意書きに従ってください。

### **液晶モニターについて**

- 液晶モニターを強く押さえないでください。画面にムラが出たり、故障 の原因になります。
- 液晶面が汚れたときは、めがねふきのような柔らかい布でふいてください。
- 液晶モニターをつめを立ててタッチしたり、強い力でこすったり、押し たりしないでください。
- 液晶保護シートをはると、見えにくくなったり、タッチしても認識しに くくなることがあります。
- 温度差が激しいところでは、液晶モニターにつゆが付くことがあります。 めがねふきのような柔らかい布でふいてください。
- 寒冷地などで本機が冷えきっている場合、電源を入れた直後は液晶モニ ターが通常より少し暗くなります。内部の温度が上がると通常の明るさ に戻ります。

液晶モニターは、精密度の高い技術で作られていますが、液晶モニ ターの画面上に黒い点が現れたり、常時点灯(赤や青、緑の点)す ることがあります。これは故障ではありません。

液晶モニターのドットについては 99.99%以上の高精度管理をしており ますが、0.01%以下でドット欠けや常時点灯するものがあります。また、 これらのドットは映像には記録されませんのでご安心ください。

### **レンズ、マイク、スピーカーについて**

- レンズ面を強く押さないでください。
- レンズを太陽に向けたまま放置すると、集光により故障の原因になりま す。屋外や窓際に置くときにはお気をつけください。
- レンズに指紋などの汚れが付いた場合は、レンズの表面を柔らかい乾い た布で軽くふき取ってください。 (レンズに指紋などの汚れが付くと映像が白っぽくなる場合があります)
- マイク、スピーカーに水滴が付いていると、音が小さくなったり、聞き 取りにくくなることがあります。マイク、スピーカーを下に向けて水を 出してから水滴をふき取り、しばらく乾燥させたあとでお使いください。
- マイクやスピーカーの穴に先端のとがったものを入れないでください。 (内部の防水シートが傷つき防水性能が損なわれる場合があります)

### **バッテリーについて**

本機で使用するバッテリーは、充電式リチウムイオン電池です。 このバッテリーは温度や湿度の影響を受けやすく、温度が高くなる、 または、低くなるほど影響が大きくなります。

充電直後でもバッテリーの使用時間が大幅に短くなったら、バッテ リーの寿命です。お買い上げの販売店か、お近くの修理ご相談窓口 (P90)にご相談ください。

### **SD カードについて**

長時間ご使用になると本機表面や SD カードが多少熱くなります が、故障ではありません。

● SD カードのラベルに記載されているメモリー容量は、著作権の保護・管 理のための容量と、本機やパソコンなどで通常のメモリーとして利用可 能な容量の合計です。

### カードを高温になるところや直射日光のあたるところ、電磁波や静 電気の発生しやすいところに放置しない

また、折り曲げたり、落としたり、強い振動を与えない

- カードが破壊される恐れがあります。また、カードの内容が破壊された り、消失する恐れがあります。
- 使用後や保管、持ち運びするときはケースや収納袋に入れてください。
- カード裏の端子部にごみや水、異物などを付着させないでください。 また手などで触れないでください。

メモリーカードを廃棄/譲渡するときのお願い

本機やパソコンの機能による「フォーマット」や「消去」では、ファ イル管理情報が変更されるだけで、メモリーカード内のデータは完 全には消去されません。

廃棄/譲渡の際は、メモリーカード本体を物理的に破壊するか、市販 のパソコン用データ消去ソフトなどを使ってメモリーカード内の データを完全に消去することをおすすめします。

メモリーカード内のデータはお客様の責任において管理してください。

### SD カードにアクセス中(動作表示ランプ点灯中)は、以下の動作を行わない

- SD カードを抜く
- 電源を切る
- USB 端子を抜き差しする
- 振動や衝撃を与える

事情をおける かいしゅう しゅうしゅう しゅうしゅう しゅうしゅう しゅうしゅう しゅうしゅう しゅうしゅう しゅうしゅう しゅうしゅう しゅうしゅう しゅうしゅう しゅうしゅう しゅうしゅう しゅうしゅう しゅうしゅう なお知らせなじ

### **長期間使用しないときは**

- 本機は涼しくて湿気がなく、なるべく温度が一定のところに保管してく ださい。(推奨温度:15 ℃~25 ℃、推奨湿度:40%RH~60%RH です)
- カードは必ず本機から取り出してください。
- 長期間保管する場合、1年に1回は充電することをおすすめします。
- 本機を使用しない場合でも、バッテリーは少しずつ自然放電していきます。 長時間使用しない場合、バッテリーの残量がなくなる場合があります。
- 押入れや戸棚に保管するときは、乾燥剤(シリカゲル)と一緒に入れる ことをおすすめします。

### **つゆつきについて**

- つゆつきは、温度差や湿度差があると起こります。レンズ汚れ、かび、 故障の発生原因になりますのでお気をつけください。
- つゆつきが起こった場合、電源を切り、2 時間ほどそのままにしてくだ さい。周囲の温度になじむと、くもりが自然に取れます。

この装置は、クラス B 情報技術装置です。この装置は、家庭環境で 使用することを目的としていますが、この装置がラジオやテレビ ジョン受信機に近接して使用されると、受信障害を引き起こすこと があります。取扱説明書に従って正しい取り扱いをしてください。 VCCI-B

# 本機を廃棄するときのお願い

ご使用済み製品の廃棄に際しては、本機に内蔵している電池を取り 出し、電池のリサイクルにご協力ください。電池の取り出しかたに ついては 81 ページをお読みください。

● 取り出した電池はお早めにリサイクル協力店へご持参ください。

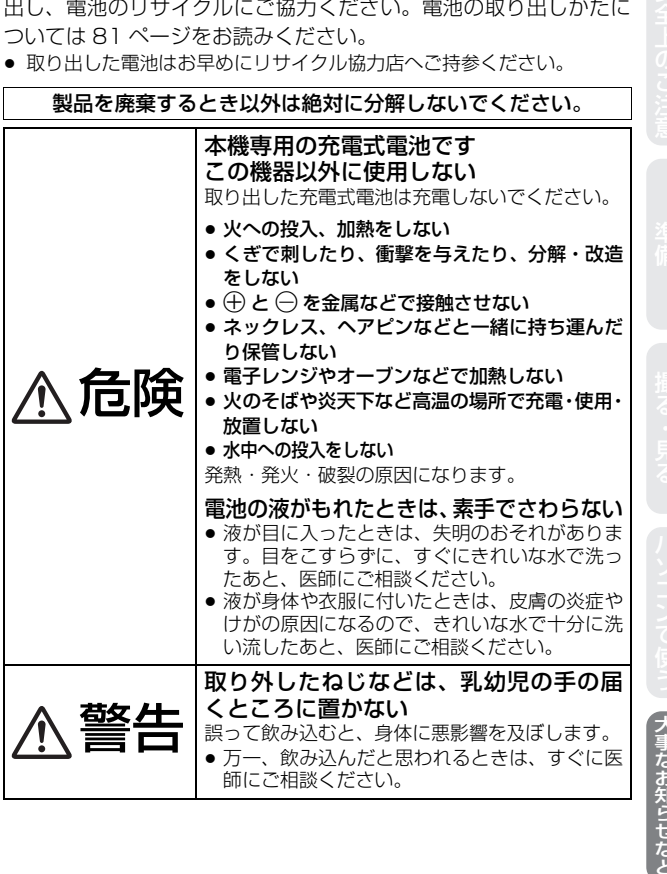

〈事なお知ら

### 本機の使用電池

名称: リチウムイオン(Li-ion)充電式電池 公称電圧: DC 3.7 V

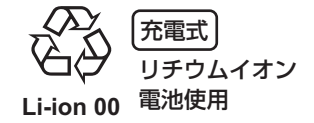

### 不要になった電池は、捨てないで充電式電池リサイクル協力店へご 持参ください。

### 使用済み充電式電池の届け先

最寄りのリサイクル協力店へ 詳細は、一般社団法人 JBRC のホームページをご参照ください。 ● ホームページ http://www.ibrc.net/hp

### **電池の取り出しかた**

電池を使い切ってから分解してください。

この図は、本機を廃棄するための説明であり、修理用の説明ではあ りません。分解した場合、修復は不可能です。

- ドライバー(市販品)を使い、以下の手順で分解してください。
- うまく取り出せない場合は、お買い上げの販売店か、お近くの修理ご相 談窓口(P90)へお問い合わせください。
- 分解した部品は、乳幼児の手の届くところに置かないでください。
- 1) 下図のねじをすべて外す (9本)
	- ねじを外すには、プラスドライバー(市販品)をお使いくだ さい。

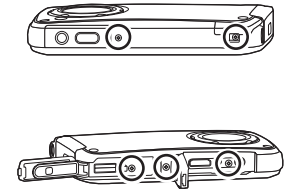

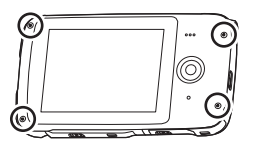

2) 下図のように本機を開け、ドライバーを使ってバッテリーを 取り出す

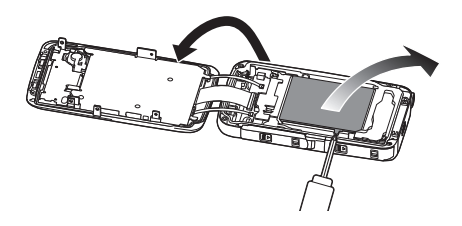

### 使用済み充電式電池の取り扱いについて

- 端子部をセロハンテープなどで絶縁してください。
- 分解しないでください。

81

# 著作権について

あなたが撮影(録画など)や録音したものは、個人として楽しむ以外は、 著作権法上、権利者に無断で使用できません。個人として楽しむ目的であっ ても、撮影を制限している場合がありますのでお気をつけください。

- 本機に内蔵されたソフトウェア HD Writer PE 2.0 を無断で複製 (コ ピー)したり、ネットワークに転載したりすることを禁止します。
- SDXC ロゴは SD-3C, LLC の商標です。
- HDMI、HDMI ロゴ、および High-Definition Multimedia Interface は、米国 およびその他の国におけるHDMI Licensing LLCの商標または、登録商標です。
- Microsoft<sup>®</sup>、Windows<sup>®</sup> および Windows Vista® は、米国 Microsoft Corporation の米国およびその他の国における登録商標または商標です。
- Microsoft Corporation のガイドラインに従って画面写真を使用しています。
- IBM および PC/AT は米国 International Business Machines Corporation の登録商標です。
- Intel<sup>®</sup>, Core<sup>™</sup>, Pentium<sup>®</sup> および Celeron<sup>®</sup> は, Intel Corporation の 米国およびその他の国における登録商標または商標です。
- AMD Athlon™ は Advanced Micro Devices, Inc. の商標です。
- iMovie、Mac は 米国 および他の国々で登録された Apple Inc. の商標です。
- YouTube は、Google Inc. の登録商標です。
- Facebook は、Facebook Inc. の登録商標です。
- その他、この説明書に記載されている各種名称、会社名、商品名などは 各社の商標または登録商標です。

本製品は、AVC Patent Portfolio License に基づきライセンスされてお り、お客様が個人的かつ非営利目的において以下に記載する行為にかかわ る個人使用を除いてはライセンスされておりません。

- MPEG-4 AVC/H.264 規格に準拠する動画 (以下、AVC ビデオ) を記 録する場合
- 個人的かつ非営利的活動に従事する消費者によって記録された AVC ビ デオを再生する場合
- ライセンスを受けた提供者から入手された AVC ビデオを再生する場合 詳細については米国法人 MPEG LA, LLC

(http://www.mpegla.com) をご参照ください。

# 記録可能時間のめやす(動画)

● SD カードは主な記憶容量のみ記載しています。 記載している時間は記録可能時間のめやすです。

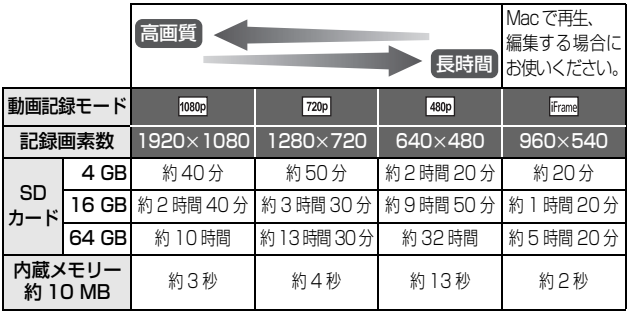

- お買い上げ時の設定は 720plです。
- 1 シーンの最大連続記録時間
	- 「動画記録モード」の設定が 1080p/ 720p/ 480pの場合: 29 分 59 秒
	- 「動画記録モード」の設定が Frame の場合: 約 20 分(記録容量 4 GB まで)
- 動きの激しい被写体を記録した場合、記録可能時間は短くなります。
- 短いシーンの撮影を繰り返すと、記録可能時間が短くなる場合があります。

# 写真の記録可能枚数のめやす

● SD カードは主な記憶容量のみ記載しています。 記載している枚数は記録可能枚数のめやすです。

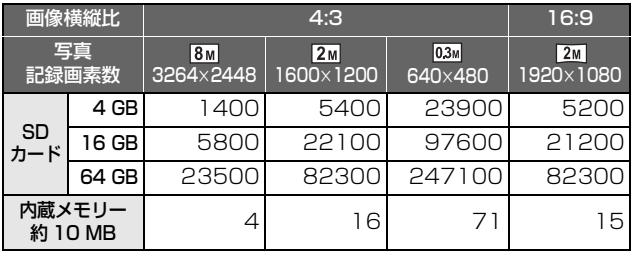

# 記録可能時間のめやす(音声)

● SD カードは主な記憶容量のみ記載しています。 記載している時間は記録可能時間のめやすです。

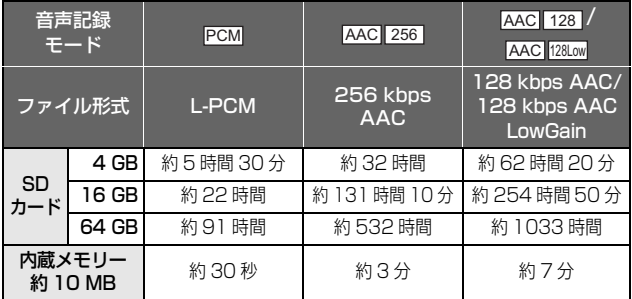

- お買い上げ時の設定は、 <u>PCM</u> です。
- 1 ファイルの最大連続記録時間: 約 5 時間(記録容量 4 GB まで)
- 短い録音を繰り返すと、記録可能時間が短くなる場合があります。

# 仕様

### ハイビジョンモバイルカメラ

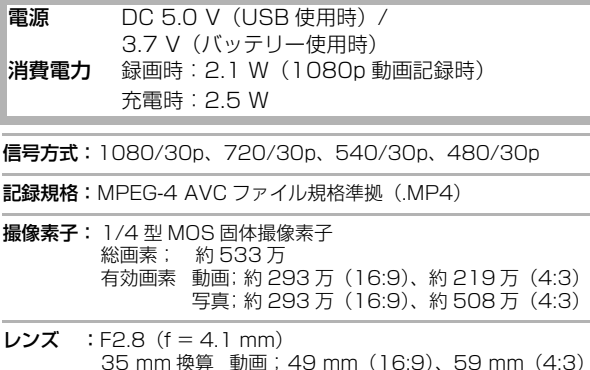

35 mm 換算 動画; 49 mm(16:9)、59 mm(4:3) 写真;49 mm(16:9)、39 mm(4:3) 最短撮像距離 動画;約 30 cm 写真;約 10 cm

- ズーム :光学 1 倍・デジタル 4 倍
- モニター:3.0 型液晶モニター(約 23 万ドット)
- マイク :2 ch ステレオマイクロホン
- スピーカー:丸型 ダイナミック型 1個
- 白バランス調整:自動追尾ホワイトバランス方式

標準被写体照度:1400 lx

最低照度:約9 lx (1/30)

HDMI ミニ端子映像出力: HDMI™1080i/576p/480p

HDMI ミニ端子音声出力:リニア PCM

ヘッドホン出力:10 mW + 10 mW 16 Ω(ステレオミニジャック)

### USB:

リーダーライター機能 SD カード;読み込み / 書き込み(著作権保護機能無し) ハイスピード USB (USB 2.0)、USB 端子 TYPE A バッテリー充電機能(本体電源切時に USB 端子から充電) WEB カメラ 圧縮方式 ;Motion JPEG 画像サイズ;640k480、320k240、160k120

外形寸法(突起部含む):

幅 64.3 mmk 高さ 112.6 mmk 奥行き 17.7 mm

本体質量:約 153 g(SD カード含まず)

使用時質量:約 155 g(SD カード使用時)

許容動作温度:0 ℃~ 35 ℃

許容相対湿度:10%RH ~ 80%RH

バッテリー持続時間:16、17 ページを参照してください。

防水性能:JIS CO920 IPX8 相当 (水深 3 m の水中で 60 分間の使用に対応)

防じん性能:JIS CO920 IP5X 相当

### 耐衝撃性能:

本機の試験方法は MIL-STD 810F Method 516.5-Shock ※ に準拠し ています。

- ※ MIL-STD 810F Method 516.5-Shock とは、米国国防総省の試 験法規格で、落下高さ 122 cm、落下方向 26 方向(8 角、12 稜、 6面)の落下試験を5台のセットを用いて、5台以内で 26方向落 下をクリアすることと規定されています。(試験途中で不具合が生じ た場合は、新たなセットを用いて合計5台以内で落下方向試験をク リアすること)
	- 当社試験法は、上記 MIL-STD 810F Method 516.5-Shock を 基準として、落下高さ 122 cm を 150 cm とし、厚さ 3 cm の合板上へ落下させる試験をクリアしています。(落下衝撃部分の 塗装剥離・変形など外観変化は不問とします)

### すべての状態での無破壊、無故障を保証するものではありません。

■ 動画

記録メディア:

SD メモリーカード(FAT12、FAT16 形式に対応) SDHC メモリーカード(FAT32 形式に対応) SDXC メモリーカード (exFAT 形式に対応) 本機で使用できる SD カードについては、18 ページを参照してください。

内蔵メモリー;約 10 MB

圧縮方式:MPEG-4 AVC/H.264、iFrame

記録モード: 1080p ;約 12 Mbps (VBR) ;約 9 Mbps (VBR) [480p]; 約 3 Mbps (VBR) **Frame: 約 24 Mbps (VBR)** 

記録可能時間は 83 ページを参照してください。

記録画素数: ;1920k1080/30p ;1280k720/30p 480p: 640x480/30p  $frac : 960 \times 540 / 30p$ 

音声圧縮形式: AAC (2 ch)

### ∫ 写真

記録メディア:

SD メモリーカード(FAT12、FAT16 形式に対応) SDHC メモリーカード(FAT32 形式に対応) SDXC メモリーカード (exFAT 形式に対応) 本機で使用できるSDカードについては、18ページを参照してください。

内蔵メモリー;約 10 MB

圧縮方式:JPEG(DCF/Exif2.2 準拠)

### 記録画素数:

画像横縦比 [4:3]; 3264k2448 画素 /1600k1200 画素 /640k480 画素 画像横縦比 [16:9]; 1920k1080 画素

記録可能枚数は 84 ページを参照してください。

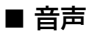

### 記録メディア:

SD メモリーカード(FAT12、FAT16 形式に対応) SDHC メモリーカード(FAT32 形式に対応) SDXC メモリーカード (exFAT 形式に対応) 本機で使用できるSDカードについては、18ページを参照してください。

内蔵メモリー;約 10 MB

圧縮方式:AAC

保証とアフターサービス(よくお読みください)

### 使いかた・お手入れ・修理などは・・・

■ まず、お買い上げの販売店へご相談ください。

▼お買い上げの際に記入されると便利です

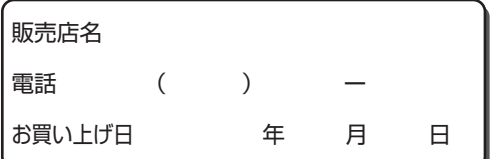

### 修理を依頼されるときは・・・

「メッヤージ表示|「故障かな!?と思ったら| (65~68ページ)で ご確認のあと、直らないときは、まず本機に接続しているケーブル を外して、お買い上げ日と下の内容をご連絡ください。

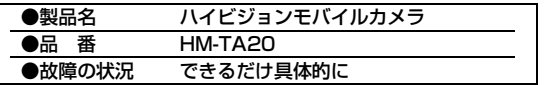

● 保証期間中は、保証書の規定に従ってお買い上げの販売店が修理 をさせていただきますので、おそれ入りますが、製品に保証書を 添えてご持参ください。

保証期間 · お買い上げ日から本体1年間

(但し、本体に内蔵しているソフトウェアの内容は含みません)

### ● 保証期間終了後は、診断をして修理できる場合はご要望により 修理させていただきます。

※修理料金は次の内容で構成されています。

|技術料| 診断・修理・調整・点検などの費用

- 部品代 部品および補助材料代
- 出張料 | 技術者を派遣する費用

### ※補修用性能部品の保有期間 6年

当社は、このハイビジョンモバイルカメラの補修用性能部品(製品の機 能を維持するための部品)を、製造打ち切り後6年保有しています。

### Ⅰ 転居や贈答品などでお困りの場合は、次の窓口にご相 談ください。

ご使用の回線(IP電話やひかり電話など)によっては、回線の 混雑時に数分で切れる場合があります。

### ●使いかた・お手入れなどのご相談は・・・

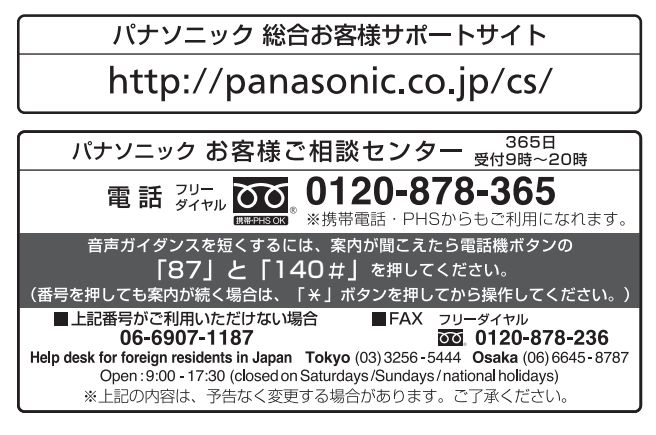

### ●修理に関するご相談は・・・

パナソニック 修理サービスサイト

# http://panasonic.jp/dvc/repair/

インターネットでのご依頼も可能です。

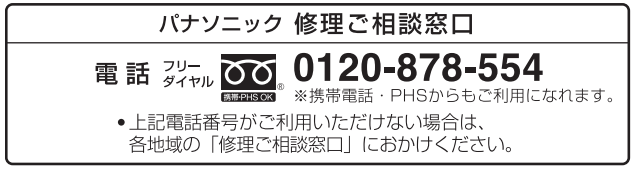

● 有料で宅配便による引取・配送サービスも承っております。

ご相談窓口におけるお客様の個人情報のお取り扱いについて - コロン・コーラント コン・コン・コン・コン・コン・コン・コーラー<br>パナソニック株式会社およびグループ関係会社は、お客様の個人情報をご 相談対応や修理対応などに利用させていただき、ご相談内容は録音させて いただきます。 また、折り返し電話をさせていただくときのために発信番号を通知いただ いております。なお、個人情報を適切に管理し、修理業務等を委託する場 合や正当な理由がある場合を除き、第三者に開示・提供いたしません。 個人情報に関するお問い合わせは、ご相談いただきました窓口にご連絡く ださい。

### ┃各地域の 修理ご相談窓口

※電話番号をよくお確かめの上、おかけください。

•地区・時間帯によって、集中修理ご相談窓口に転送させていただく場合 がございます。

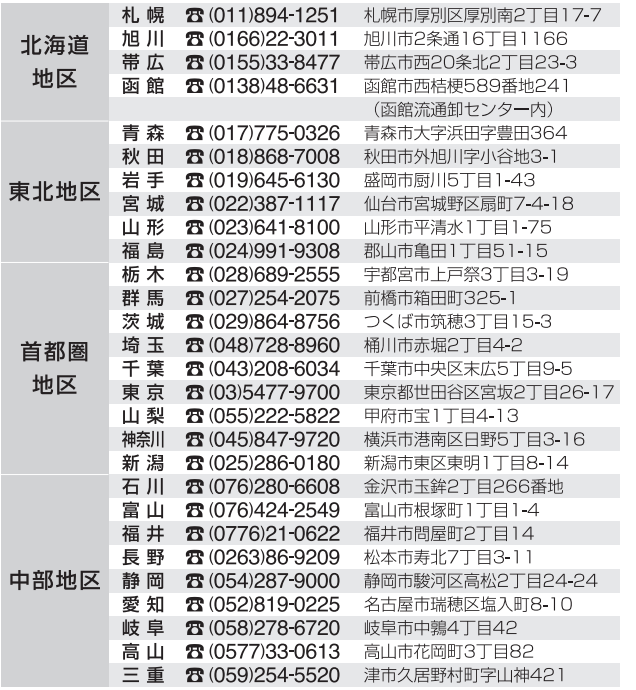

まなお知らせなど

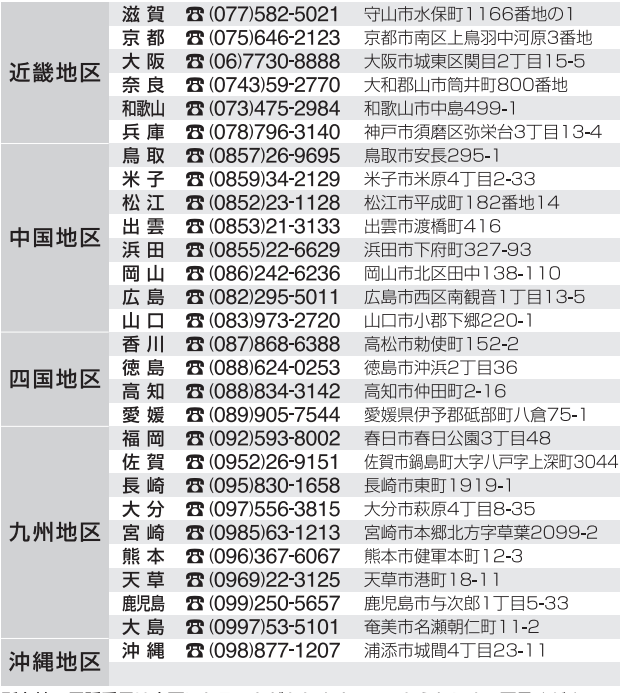

所在地、電話番号は変更になることがありますので、あらかじめご了承ください。 最新の「各地域の修理ご相談窓口」はホームページをご活用ください。 http://panasonic.co.jp/cs/service/area.html 1210

# **さくいん**

### 英字

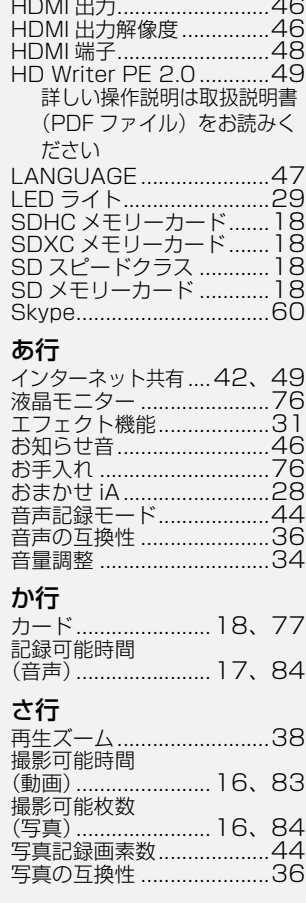

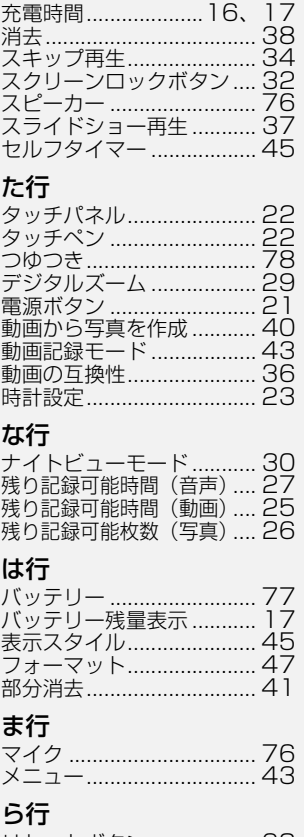

### リセットボタン .................. 68 レンズ ................................ 76 連続再生............................. 37

# 準備安全上のご注意撮る・見るパソコンで使う大事なお知らせなど |大事なお知らせなど

会員サイト「CLUB Panasonic」で「ご愛用者登録」をしてください

# Pc http://club.panasonic.jp/

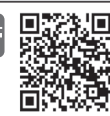

※このサービスはWEB限定のサービスです。

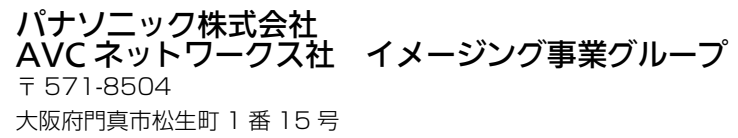

C Panasonic Corporation 2011

- **〈無料修理規定〉**<br>1.取扱説明書、本体貼付ラベル等の注意書に従った使用状態で保証期間 内に故障した場合には、無料修理をさせていただきます。
	- (イ)無料修理をご依頼になる場合には、商品に取扱説明書から切り離した 本書を添えていただきお買い上げの販売店にお申しつけください。
	- (ロ)お買い上げの販売店に無料修理をご依頼にならない場合には、 お近くの修理ご相談窓口にご連絡ください。
- 2.ご転居の場合の修理ご依頼先等は、お買い上げの販売店またはお近く の修理ご相談窓口にご相談ください。
- 3.ご贈答品等で本保証書に記入の販売店で無料修理をお受けになれない 場合には、お近くの修理ご相談窓口へご連絡ください。
- 4 保証期間内でも次の場合には原則として有料にさせていただきます。
	- (イ) 使用上の誤り及び不当な修理や改造による故障及び損傷
	- (ロ)お買い上げ後の取付場所の移設、輸送、落下などによる故障及び損傷 (ハ)火災、地震、水害、落雷、その他天災地変及び公害、塩害、ガス害 (硫化ガスなど)、異常電圧、指定外の使用電源 (電圧、周波数) な どによる故障及び損傷
	- (二)車両、船舶等に搭載された場合に生ずる故障及び損傷
	- (ホ)一般家庭用以外(例えば業務用など)に使用された場合の故障及び 捐傷
	- (へ)本書のご添付がない場合
	- (ト)本書にお買い上げ年月日、お客様名、販売店名の記入のない場合、 あるいは字句を書き替えられた場合
	- (チ)持込修理の対象商品を直接修理窓口へ送付した場合の送料等は お客様の負担となります。また、出張修理等を行った場合には、 出張料はお客様の負担となります。
- 5.本書は日本国内においてのみ有効です。
- 6.本書は再発行いたしませんので大切に保管してください。
- 7.お近くのご相談窓口は取扱説明書の保証とアフターサービス欄をご参照 ください。

(ご相談窓口―覧表を同梱の場合)

お近くのご相談窓口は同梱別紙の一覧表をご参照ください。

- ※お客様にご記入いただいた個人情報(保証書控)は、保証期間内の無料 修理対応及びその後の安全点検活動のために利用させていただく場合が ございますのでご了承ください。
- ※この保証書は、本書に明示した期間、条件のもとにおいて無料修理を お約束するものです。従ってこの保証書によって、保証書を発行して いる者(保証責任者)、及びそれ以外の事業者に対するお客様の法律上の 権利を制限するものではありませんので、保証期間経過後の修理について ご不明の場合は、お買い上げの販売店またはお近くの修理ご相談窓口に お問い合わせください。
- ※保証期間経過後の修理や補修用性能部品の保有期間については取扱 説明書の「保証とアフターサービス」をご覧ください。
- \*This warranty is valid only in Japan.

修理メモ

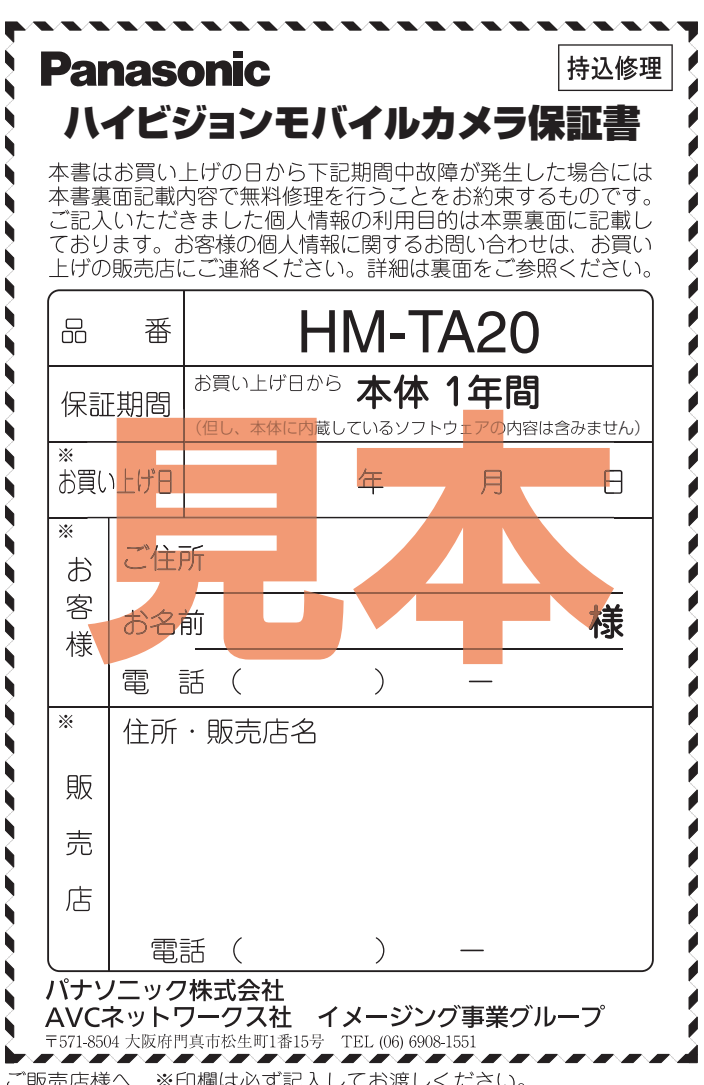

ご販売店様へ ※印欄は必ず記入してお渡しください。